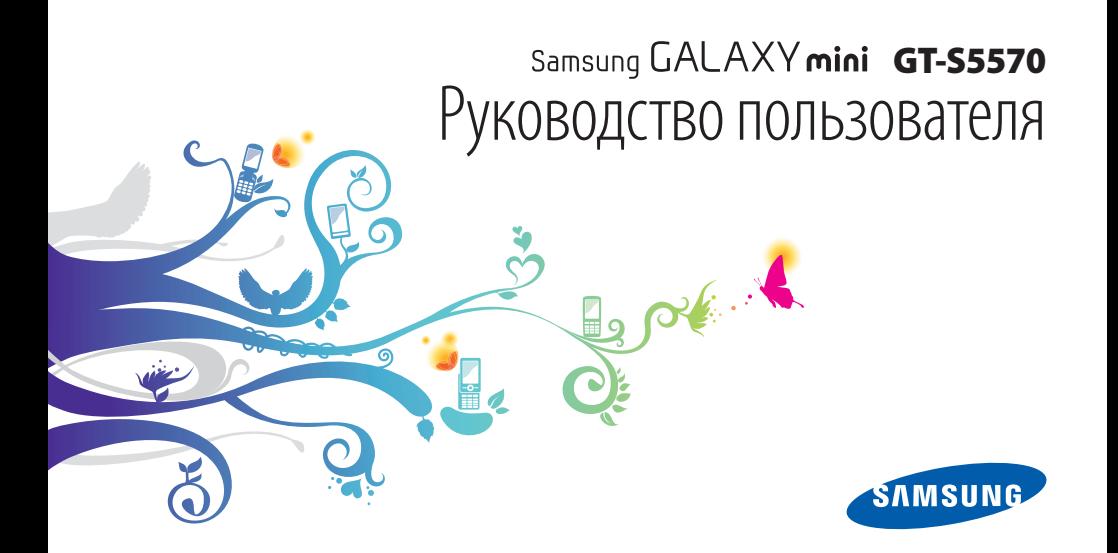

## **О данном руководстве**

Благодарим вас за покупку мобильного устройства Samsung. Созданное на основе передовых технологий и высочайших стандартов Samsung, оно предоставит вам возможность пользоваться лучшими мобильными услугами и развлечениями.

Данное руководство предназначено для того, чтобы помочь вам разобраться в функциях и характеристиках устройства.

#### **Сначала прочтите следующую информацию**

- • Внимательное прочтение всех инструкций по безопасности и данного руководства пользователя гарантирует правильную и безопасную работу с устройством.
- • Описания, приведенные в этом руководстве, основаны на параметрах устройства по умолчанию.
- Изображения и снимки, приведенные в данном руководстве, могут отличаться от реального вида устройства.
- Содержание данного руководства пользователя зависит от модели телефона и программного обеспечения, поставляемого операторами мобильной связи или поставщиками услуг, и может изменяться без предварительного уведомления. Обновленные руководства пользователя см. на веб-сайте www.samsung.com.
- • Доступные функции и дополнительные услуги зависят от модели устройства, программного обеспечения и оператора мобильной связи.
- • Данное руководство создано для пользователей устройств на платформе Android. При использовании других ОС некоторые приведенные инструкции могут быть неточными.
- • Доступные приложения и их возможности зависят от страны, региона и характеристик оборудования. Компания Samsung не несет ответственности за сбои в работе устройства, вызванные приложениями сторонних разработчиков.
- Компания Samsung не несет ответственности за сбои в работе устройства и проблемы совместимости, вызванные изменениями настроек реестра.
- • Обновления для ПО телефона можно найти на веб-сайте www.samsung.com.
- • Звуковые файлы, обои и изображения, предустановленные на устройство, лицензированы для ограниченного использования компанией Samsung и их соответствующими владельцами. Копирование и использование этих материалов в коммерческих целях является нарушением авторского права. Компания Samsung не несет ответственности за нарушение пользователями авторских прав.
- Сохраните руководство пользователя для использования в будущем.

## **Обозначения, используемые в данном руководстве**

Перед началом работы ознакомьтесь с обозначениями, используемыми в данном руководстве.

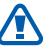

**Предостережение** — ситуации, которые могут привести к получению травмы вами или кем-либо из окружающих.

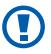

**Внимание** — ситуации, которые могут привести к повреждению устройства или другого оборудования.

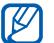

**Примечание** — примечания, советы или дополнительные сведения.

- ► **См.** отсылка к страницам с соответствующей информацией, например: ► с. 12 (означает «смотрите стр. 12»).
- → **Следующий шаг** последовательность выбора опций или пунктов меню для выполнения определенного действия; например: «В режиме ожидания откройте список приложений и выберите пункт **Настройки** → **Сведения о телефоне**» означает, что надо выбрать пункт **Настройки**, а затем пункт **Сведения о телефоне**.
- [ ] **Квадратные скобки** такими скобками оформляются названия клавиш телефона, например: [Ф] означает клавишу питания/ блокировки.

## **Авторские права**

© Samsung Electronics, 2011.

Данное руководство пользователя защищено международными законами об авторских правах.

Запрещается воспроизводить, распространять, переводить или передавать какие-либо части данного руководства пользователя в любой форме или любым способом, электронным или механическим, включая фотокопирование, запись или хранение в любой системе хранения и поиска информации, без предварительного письменного разрешения компании Samsung Electronics.

#### **Товарные знаки**

- **SAMSUNG и логотип SAMSUNG являются** зарегистрированными товарными знаками компании Samsung Electronics.
- Логотип Android, Google Search™, Google Maps™, Google<br>Mail™, YouTube™, Android Market™ и Google Talk™ являются товарными знаками компании Google, Inc.
- $SIS@$  и  $SIS@$  являются товарными знаками компании SRS Labs, Inc. Технологии CS Headphone и WOW HD используются по лицензии компании SRS Labs, Inc.
- Bluetooth<sup>®</sup> является зарегистрированным товарным знаком Bluetooth SIG, Inc. во всем мире.
- Oracle и Java являются зарегистрированными товарными знаками компании Oracle и/или ее дочерних компаний. Прочие авторские права и товарные знаки являются собственностью их владельцев.
- Wi-Fi®, эмблема Wi-Fi CERTIFIED и эмблема Wi-Fi являются зарегистрированными товарными знаками Wi-Fi Alliance.
- Остальные авторские права и товарные знаки являются собственностью их владельцев.

# CE0168<sup>O</sup>

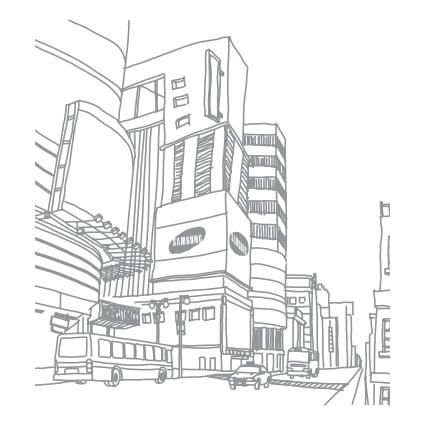

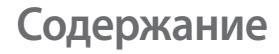

#### **[Сборка устройства ...............................](#page-9-0) 10**

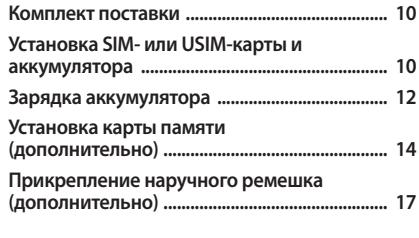

#### **[Начало работы .......................................](#page-17-0) 18**

**[Включение и выключение устройства ........ 18](#page-17-0) [Общие сведения об устройстве ..................... 19](#page-18-0)**

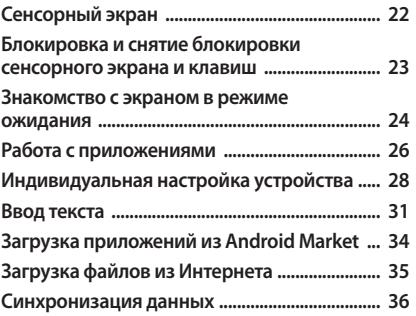

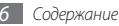

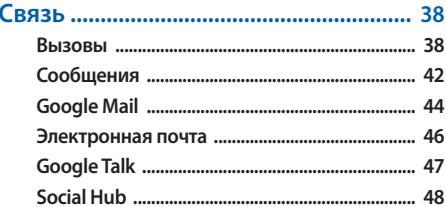

#### 

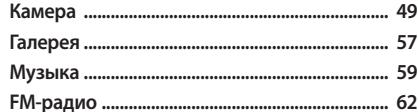

#### 

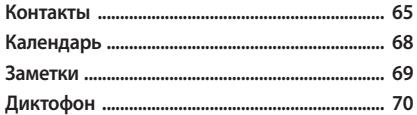

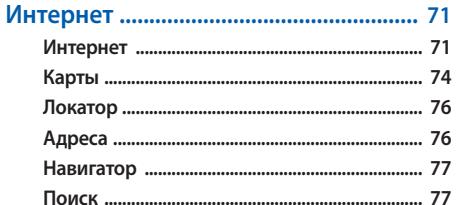

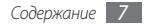

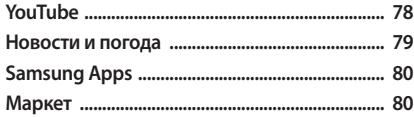

#### Возможности передачи данных ....... 81

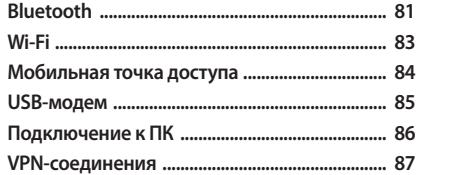

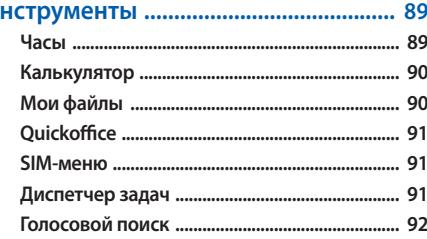

И

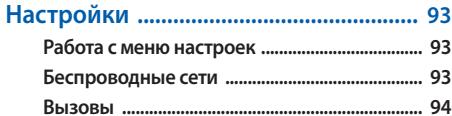

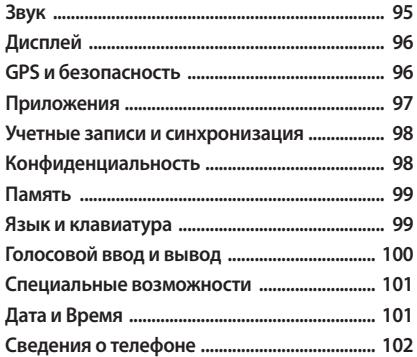

**[Устранение неполадок ......................](#page-102-0) 103**

**[Меры предосторожности .................](#page-107-0) 108**

**[Алфавитный указатель .....................](#page-118-0) 119**

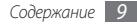

## <span id="page-9-0"></span>**Сборка устройства**

## **Комплект поставки**

В комплект поставки входят:

- Мобильное устройство:
- Аккумулятор:
- • Зарядное устройство;
- Краткое руководство.

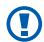

Используйте только аксессуары, рекомендованные компанией Samsung. Гарантия производителя не распространяется на повреждения или неисправности в работе устройства, возникшие в результате использования пиратского или нелегального программного обеспечения.

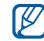

- • Комплект поставки может отличаться от приведенного и зависит от того, какие аксессуары и программное обеспечение доступны в данном регионе и предоставляются поставщиком.
- • Дополнительные аксессуары можно приобрести у местных дилеров компании Samsung.
- Рекомендуется использовать с устройством аксессуары, входящие в комплект поставки.
- Аксессуары, не входящие в комплект поставки, могут быть несовместимы с данным устройством.

## **Установка SIM- или USIM-карты и аккумулятора**

При заключении договора об оказании услуг мобильной связи вы получаете SIM-карту, которой присвоен определенный PIN-код. Кроме того, на SIM-карте хранится информация о дополнительных услугах. Чтобы пользоваться услугами UMTS и HSDPA, необходимо приобрести универсальный модуль идентификации абонента (USIMкарту).

Чтобы установить SIM- или USIM-карту и аккумулятор, выполните следующие действия.

- *1* Если телефон включен, нажмите и удерживайте клавишу [ ], затем выберите пункт **Выключение телефона** → **OK**, чтобы выключить его.
- *2* Снимите крышку аккумулятора.

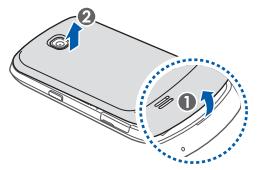

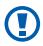

Соблюдайте осторожность, чтобы не поранить пальцы при снятии крышки.

*3* Вставьте SIM- или USIM-карту в устройство золотистыми контактами вниз.

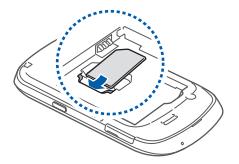

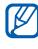

Без установленной SIM или USIM-карты можно использовать несетевые функции телефона и некоторые функции меню.

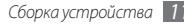

#### <span id="page-11-0"></span>*4* Установите аккумулятор.

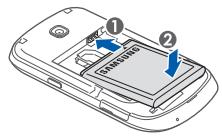

*5* Закройте крышку аккумулятора.

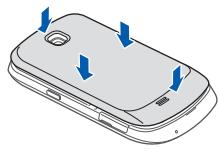

## **Зарядка аккумулятора**

Перед первым использованием устройства необходимо зарядить аккумулятор.

Устройство можно заряжать как с помощью зарядного устройства, так и подключив его к ПК посредством кабеля для передачи данных.

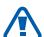

Используйте только зарядные устройства и кабели, одобренные компанией Samsung. Использование несовместимых зарядных устройств и кабелей может привести к взрыву аккумулятора или повреждению устройства.

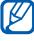

При низком уровне заряда аккумулятора подается предупредительный звуковой сигнал и появляется сообщение о его разрядке. Значок аккумулятора принимает вид пустого аккумулятора. Если уровень заряда слишком низкий, устройство выключается автоматически. Чтобы включить устройство, необходимо зарядить аккумулятор.

#### › **Зарядка с помощью зарядного устройства**

*1* Откройте крышку многофункционального разъема.

*2* Вставьте штекер зарядного устройства в многофункциональный разъем.

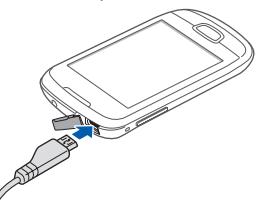

Неправильное подключение зарядного устройства может привести к серьезному повреждению мобильного устройства. Гарантия не распространяется на любые повреждения, возникшие в результате неправильного использования устройства и аксессуаров.

*3* Подключите зарядное устройство к сети переменного тока.

- Во время зарядки аккумулятора можно пользоваться устройством, но процесс зарядки при этом замедляется.
	- • Во время зарядки телефона сенсорный экран может не реагировать на касания. Это вызвано нестабильной подачей энергии. В таком случае отключите зарядное устройство от телефона.
	- Во время зарядки устройство может нагреваться. Это нормальная ситуация, которая никак не скажется на сроке службы или работоспособности телефона.
	- • При нарушении нормальной работы мобильного устройства или зарядного устройства обратитесь в сервисный центр Samsung.
- <span id="page-13-0"></span>*4* Когда аккумулятор полностью зарядится (значок приобретет вид полного аккумулятора), отключите зарядное устройство сначала от устройства, а затем — от источника переменного тока.
- 

Перед извлечением аккумулятора необходимо отсоединить зарядное устройство. В противном случае устройство может быть повреждено.

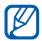

В целях экономии электроэнергии вынимайте зарядное устройство из розетки, если оно не используется. Зарядное устройство не оснащено выключателем питания, поэтому его нужно вынимать из розетки, чтобы прервать процесс зарядки. При использовании зарядное устройство должно плотно прилегать к розетке.

#### › **Зарядка с помощью кабеля для передачи данных**

Перед зарядкой устройства убедитесь, что ПК включен.

*1* Откройте крышку многофункционального разъема.

- *2* Подключите один конец (microUSB) кабеля для передачи данных к многофункциональному разъему.
- *3* Подключите второй конец кабеля для передачи данных к порту USB на ПК.
- 

В зависимости от типа используемого кабеля для передачи данных зарядка устройства может начаться не сразу, а через некоторое время.

*4* Когда аккумулятор полностью зарядится (значок аккумулятора заполнится), отключите кабель для передачи данных сначала от устройства, затем от ПК.

## **Установка карты памяти (дополнительно)**

Для хранения большого количества мультимедийных файлов установите в устройство карту памяти. Устройство поддерживает карты памяти microSD™ и microSDHC™<br>с максимальной емкостью 32 Гб (в зависимости от изготовителя и типа карты).

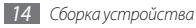

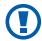

Компания Samsung обеспечивает поддержку промышленных стандартов для карт памяти; тем не менее карты некоторых производителей могут быть несовместимы с устройством. Использование несовместимой карты памяти может повредить устройство, саму карту или данные, хранящиеся на ней.

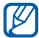

- • Устройство поддерживает только файловую систему FAT. Если вставить карту памяти с файловой системой, отличной от FAT, появится запрос на форматирование карты.
- При частом удалении и записи данных срок службы карты памяти сокращается.
- При установке карты памяти файлы, содержащиеся на ней, будут находиться в папке sdcard.
- *1* Откройте крышку разъема карты памяти, расположенного на боковой стороне телефона.
- *2* Вставьте карту памяти золотистыми контактами вниз.

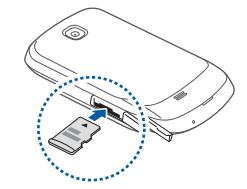

*3* Осторожно нажмите на карту до щелчка. *4* Закройте крышку разъема карты памяти.

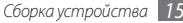

## › **Извлечение карты памяти**

Во избежание потери данных отключите карту памяти перед ее извлечением.

- В режиме ожидания выберите пункт **H** → Настройки → **Память** → **Отключить карту памяти** → **OK**.
- *2* Откройте крышку разъема карты памяти, расположенного на боковой стороне телефона.
- *3* Осторожно нажмите на карту до щелчка.
- *4* Вытащите карту памяти из разъема.
- *5* Закройте крышку разъема карты памяти.

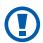

Не извлекайте карту памяти во время передачи и получения данных, так как это может привести к потере данных либо повреждению карты или устройства.

## › **Форматирование карты памяти**

После форматирования на ПК карты памяти могут неправильно работать при установке в устройство. Форматируйте карты памяти только с помощью мобильного устройства.

В режиме ожидания выберите пункт **⊞** → Настройки → **Память** → **Отключить карту памяти** → **OK** → **Форматировать карту памяти** → **Форматировать карту памяти** → **Удалить все**.

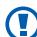

Перед форматированием карты памяти рекомендуется создать резервную копию всех важных данных, хранящихся в памяти устройства. Гарантия производителя не распространяется на потерю данных, произошедшую из-за действий пользователя.

## <span id="page-16-0"></span>**Прикрепление наручного ремешка (дополнительно)**

- *1* Снимите крышку аккумулятора.
- *2* Проденьте ремешок в специальное отверстие и зацепите за небольшой выступ.

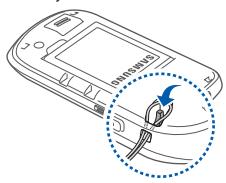

*3* Закройте крышку аккумулятора.

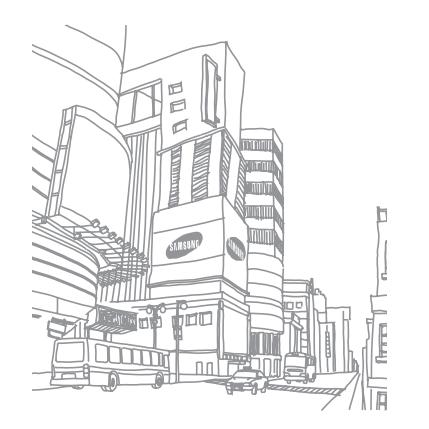

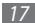

## <span id="page-17-0"></span>**Начало работы**

## **Включение и выключение устройства**

Чтобы включить телефон, выполните указанные ниже действия.

- **Нажмите и удерживайте клавишу [**  $\Omega$ **].**
- *2* При первом включении телефона следуйте инструкциям на экране, чтобы подготовить телефон к использованию.

Чтобы выключить устройство, нажмите и удерживайте клавишу [ ], затем выберите пункт **Выключение телефона**  → **OK**.

- 
- Следуйте всем требованиям предупреждающих табличек и указаниям персонала в тех местах, где запрещено использование беспроводных устройств, например в самолете или больнице.
- Чтобы использовать несетевые функции устройства. переключитесь в автономный режим. Нажмите и удерживайте клавишу [  $\circ$ ], затем выберите пункт **Автономный режим**.

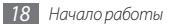

## <span id="page-18-0"></span>**Общие сведения об устройстве**

› **Внешний вид**

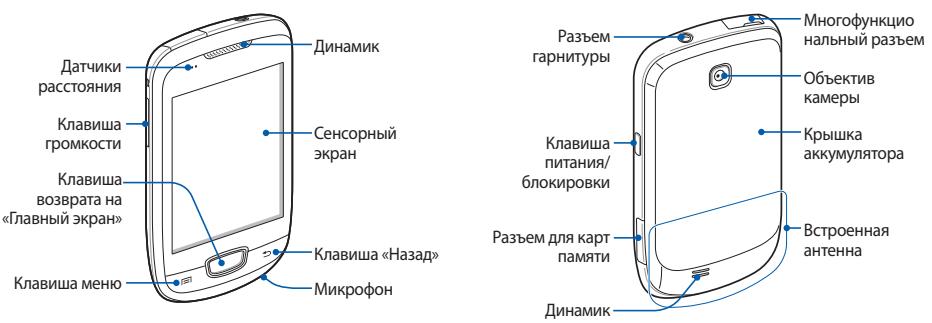

#### › **Клавиши**

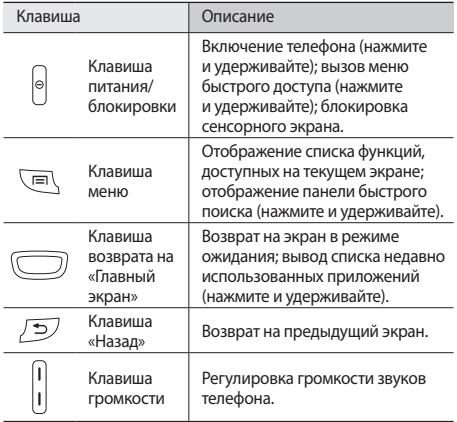

#### › **Значки состояния**

 $\boldsymbol{\mathscr{C}}$ Значки, отображаемые на дисплее, могут различаться в зависимости от страны или оператора мобильной связи.

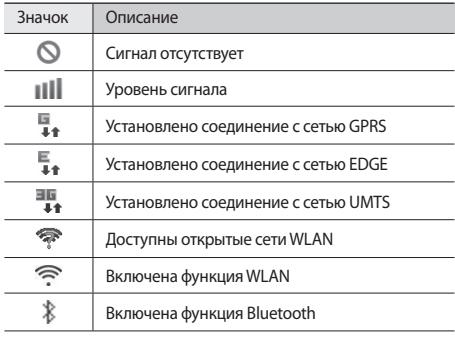

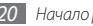

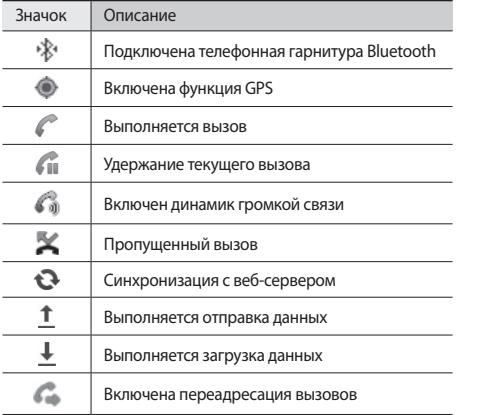

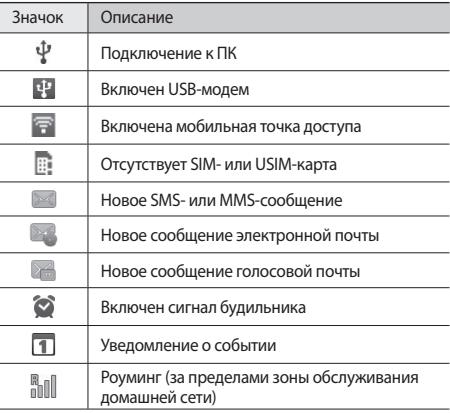

<span id="page-21-0"></span>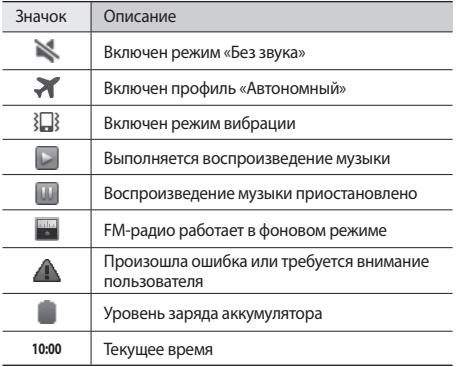

## **Сенсорный экран**

Сенсорный экран телефона позволяет с легкостью выбирать элементы и выполнять различные действия. В этом разделе описаны основные действия, необходимые для работы с сенсорным экраном.

- • Не используйте острые предметы для работы с сенсорным экраном: на его поверхности могут появиться царапины.
	- • Следите за тем, чтобы сенсорный экран не соприкасался с электронными устройствами. Возникающие при этом электростатические разряды могут привести к неправильной работе сенсорного экрана или выходу его из строя.
	- Не допускайте попадания жидкости на сенсорный экран. Повышенная влажность и попадание жидкости могут стать причиной неправильной работы сенсорного экрана.

<span id="page-22-0"></span>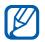

- Для удобства работы с сенсорным экраном удалите с него защитную пленку.
- • На сенсорный экран устройства нанесено покрытие, чувствительное к слабым электрическим зарядам, которые исходят от тела человека, поэтому лучше всего работать с сенсорным экраном непосредственно с помощью пальцев рук. Сенсорный экран может не реагировать на прикосновения острых предметов, таких как стилус и ручка.

Работать с сенсорным экраном можно следующими способами.

- • Касание. Одним прикосновением выбираются пункты или параметры меню, а также запускаются приложения.
- Касание и удерживание. Выберите и удерживайте элемент в течение 2 секунд, чтобы вызвать всплывающее меню.
- • Перетаскивание. Прикоснитесь к экрану и переместите палец вверх, вниз, вправо или влево, чтобы выбрать элементы в списке.
- • Перетащить и отпустить. Прикоснитесь к экрану и удерживайте выбранный элемент, а затем перетащите его по экрану.
- • Двойное касание. Быстрое двойное прикосновение к экрану позволяет изменить масштаб при просмотре снимков или веб-страниц.
	- Если устройство не используется в течение определенного времени, сенсорный экран выключается.
		- Время подсветки сенсорного дисплея можно настроить. В режиме ожидания откройте список приложений и выберите пункт **Настройки** → **Дисплей** → **Тайм-аут экрана**.

## **Блокировка и снятие блокировки сенсорного экрана и клавиш**

Сенсорный экран и клавиатуру можно заблокировать, чтобы предотвратить случайные нажатия клавиш.

Чтобы заблокировать сенсорный экран и клавиши, нажмите клавишу [  $\circ$  ]. Чтобы разблокировать их, включите экран и перетащите значок  $\textcircled{\tiny{H}}$  вправо до точки.

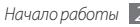

## <span id="page-23-0"></span>**Знакомство с экраном в режиме ожидания**

Этот экран появляется, если устройство находится в режиме ожидания. На нем можно посмотреть состояние телефона и получить доступ к приложениям.

На экране в режиме ожидания расположено несколько рабочих столов. Чтобы выбрать нужный рабочий стол на экране в режиме ожидания, прокрутите изображение влево или вправо.

#### › **Добавление элементов на экран в режиме ожидания**

Можно настроить экран в режиме ожидания в соответствии со своими предпочтениями, добавив на него ссылки на приложения или элементы приложений, а также виджеты или папки. Для этого выполните следующие действия.

*1* Нажмите клавишу [ ] <sup>→</sup> **Добавить** или нажмите и удерживайте пустую область на экране в режиме ожидания.

- *2* Выберите категорию элемента → элемент.
	- • **Виджеты**: добавление виджетов. Виджеты это миниприложения, позволяющие выполнять определенные действия или выводить нужную информацию на экран в режиме ожидания.
	- • **Горячие клавиши**: добавление ссылок на такие элементы, как приложения, закладки и контакты.
	- • **Папки**: создание новой папки или добавление папки для контактов.
	- • **Обои**: выбор фонового изображения.
- › **Перемещение элементов на экран в режиме ожидания**
- *1* Выберите и удерживайте элемент, который требуется переместить, пока он не станет серого цвета.
- *2* Перетащите элемент в нужное место.

#### › **Удаление элементов с экрана в режиме ожидания**

- *1* Выберите и удерживайте элемент. В нижней части экрана появится значок корзины.
- *2* Перетащите элемент в корзину.
- *3* Когда элемент станет красным, отпустите его.

## › **Панель ссылок**

В режиме ожидания или во время использования приложения коснитесь области значков состояния и переместите палец вниз, чтобы открыть панель ссылок. Можно включить или отключить функции беспроводной связи и открыть список уведомлений (например, сообщения, вызовы, события или состояние обработки). Чтобы скрыть список, проведите по нему снизу вверх.

На панели ссылок можно использовать следующие функции.

- • **Wi-Fi**: включение и выключение WLAN ► с. [84](#page-83-1).
- • **B/T**: включение и выключение беспроводной связи Bluetooth ► с. [82.](#page-81-0)
- • **GPS**: включение и выключение функции GPS.
- Звук: включение и выключение режима вибрации.
- • **Автоповорот**: включение и выключение функции автоповорота.
	- Доступные параметры могут различаться в зависимости от региона или оператора мобильной связи.

#### › **Добавление и удаление рабочих столов с экрана в режиме ожидания**

Чтобы упорядочить виджеты, можно добавлять рабочие столы на экран в режиме ожидания и удалять их.

**В режиме ожидания нажмите клавишу [**  $\equiv$  **1 → Изменить.** 

Чтобы перейти в режим редактирования, коснитесь двумя пальцами экрана и сведите их вместе.

- *2* Добавьте или удалите рабочие столы.
	- Чтобы удалить рабочий стол, коснитесь и удерживайте эскиз рабочего стола, затем перетащите его в корзину внизу экрана.

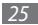

- <span id="page-25-0"></span>• Чтобы добавить стол, коснитесь значка  $\bullet$ .
- Чтобы изменить порядок размещения рабочих столов, коснитесь и удерживайте эскиз стола, затем перетащите его в нужное место.
- $\Box$  По окончании нажмите клавишу [  $\bigcirc$  ].

## **Работа с приложениями**

Чтобы получить доступ к приложениям телефона, выполните следующие действия.

- *1* Для доступа к списку приложений в режиме ожидания коснитесь значка П.
- *2* Прокрутите изображение влево или вправо, чтобы выбрать другой экран приложений. Можно также выбрать точку в верхней части экрана, чтобы сразу перейти к соответствующему экрану главного меню.

*3* Выберите приложение.

- Для использования приложений Google необходимо иметь учетную запись. Если у вас нет учетной записи Google, ее необходимо создать.
- Чтобы добавить ссылку на приложение, нажмите и удерживайте значок приложения в списке приложений. Можно переместить значок в нужное место на экране в режиме ожидания.
- *4* Нажмите клавишу [ ], чтобы вернуться к предыдущему экрану; нажмите клавишу возврата на главный экран, чтобы вернуться на экран в режиме ожидания.
- 

M

Устройство оснащено встроенным датчиком движения, позволяющим определить его ориентацию. Если повернуть устройство во время использования какой-либо функции, экран автоматически сменит ориентацию на альбомную. Чтобы отключить функцию автоматического изменения ориентации, выберите пункт **Настройки** → **Дисплей** → **Автоповорот экрана**.

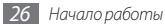

## › **Упорядочение приложений**

Можно упорядочить приложения в списке, изменив порядок их расположения или сгруппировав по категориям.

- Откройте список приложений и нажмите клавишу [**□**] → **Изменить**.
- *2* Выберите и удерживайте значок приложения.
- *3* Перетащите приложение в нужное место.

Значок приложения можно переместить на другой экран режима меню.

Нажмите клавишу [**I = 1**] → Сохранить.

Изменение порядка экранов главного меню.

- *1* Коснитесь экрана списка приложений двумя пальцами и сведите их вместе.
- *2* Коснитесь и удерживайте эскиз экрана, затем перетащите его в нужное место.

#### › **Переход к недавно использованным приложениям**

*1* Нажмите и удерживайте клавишу возврата на главный экран, чтобы открыть список недавно использованных приложений.

*2* Выберите нужное приложение.

## › **Диспетчер задач**

На телефоне установлена многозадачная операционная система, позволяющая запускать несколько приложений одновременно. Однако одновременная работа нескольких приложений может стать причиной зависания, остановки, неполадок с памятью или повышенного энергопотребления. Чтобы избежать этих проблем, завершайте работу ненужных программ с помощью диспетчера задач.

- *1* В режиме ожидания откройте список приложений и выберите пункт **Диспетчер задач** → **Активные**. Появится список выполняющихся приложений.
- *2* Чтобы закрыть приложение, выберите пункт **Заверш**. Чтобы закрыть все работающие приложения, выберите пункт **Зав. все**.

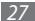

## <span id="page-27-0"></span>**Индивидуальная настройка устройства**

Используйте все возможности устройства, настроив его в соответствии со своими предпочтениями.

#### › **Установка текущего времени и даты**

- *1* В режиме ожидания откройте список приложений и выберите пункт **Настройки** → **Дата и Время**.
- *2* Задайте дату и время, при необходимости измените другие параметры.

#### › **Включение и выключение звуков при нажатии**

В режиме ожидания откройте список приложений и выберите пункт **Настройки** → **Звук** → **Звук при нажатии**.

#### › **Регулировка громкости звонка**

Чтобы отрегулировать громкость звонка, нажмите клавишу громкости вверх или вниз.

## › **Переключение в режим «Без звука»**

Чтобы выключить или включить звук устройства, выполните одно из следующих действий.

- В режиме ожидания откройте список приложений и выберите пункт  $\Box \rightarrow$  Набор, а затем коснитесь значка # и удерживайте касание.
- Нажмите и удерживайте клавишу  $[①]$ , а затем выберите пункт **Профиль "Без звука"**.

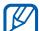

В режиме «Без звука» можно настроить оповещения об определенных событиях. В режиме ожидания откройте список приложений и выберите пункт **Настройки** → **Звук** → **Вибрация** → **Всегда** или **Только в режиме без звука**. При переключении в режим «Без звука» вместо значка Мпоявится значок 汩.

## › **Выбор мелодии вызова**

- *1* В режиме ожидания откройте список приложений и выберите пункт **Настройки** → **Звук** → **Мелодия телефона**.
- *2* Выберите мелодию в списке, а затем пункт **OK**.

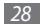

#### › **Включение анимации для переключения между приложениями**

В режиме ожидания откройте список приложений и выберите пункт **Настройки** → **Дисплей** → **Анимация** → **Часть анимации** или **Вся анимация**.

#### › **Установка обоев для экрана в режиме ожидания**

- $B$  режиме ожидания нажмите клавишу [ $\equiv$ ] → Обои → параметр.
- *2* Выберите изображение.

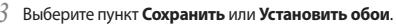

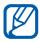

Компания Samsung не несет ответственности за использование изображений и обоев, поставляемых вместе с устройством.

#### › **Регулировка яркости дисплея**

*1* В режиме ожидания откройте список приложений и выберите пункт **Настройки** → **Дисплей** → **Яркость**.

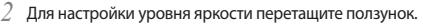

*3* Выберите пункт **OK**.

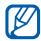

Уровень яркости дисплея влияет на скорость разряда аккумулятора.

#### › **Блокировка экрана**

Можно защитить устройство от нежелательного использования, заблокировав экран с помощью рисунка разблокировки или пароля.

- - • После настройки блокировки экрана устройство будет запрашивать рисунок или пароль при каждом включении.
	- Если вы забыли PIN-код или пароль, обратитесь в сервисный центр Samsung, чтобы сбросить их.
	- Компания Samsung не несет ответственности за утерю паролей или конфиденциальной информации и иной ущерб, если они вызваны незаконным использованием какого-либо ПО.

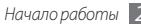

#### **Создание рисунка разблокировки**

- *1* В режиме ожидания откройте список приложений и выберите пункт **Настройки** → **GPS и безопасность** → **Задать блокировку экрана** → **Рисунок**.
- *2* Ознакомьтесь с инструкциями и образцами рисунков на экране, а затем выберите пункт **Далее**.
- *3* Создайте рисунок, соединив линией минимум четыре точки.
- *4* Выберите пункт **Продолжить**.
- *5* Повторите рисунок для подтверждения.
- *6* Выберите пункт **Подтвердить**.

#### **Создание PIN-кода разблокировки экрана**

- *1* В режиме ожидания откройте список приложений и выберите пункт **Настройки** → **GPS и безопасность** → **Задать блокировку экрана** → **PIN**.
- *2* Введите цифровой PIN-код и выберите пункт **Продолжить**.
- *3* Введите PIN-код еще раз и выберите пункт **OK**.

#### **Создание пароля разблокировки экрана**

- *1* В режиме ожидания откройте список приложений и выберите пункт **Настройки** → **GPS и безопасность** → **Задать блокировку экрана** → **Пароль**.
- *2* Введите алфавитно-цифровой пароль и выберите пункт **OK**.
- *3* Введите пароль еще раз и выберите пункт **OK**.

## › **Блокировка SIM- или USIM-карты**

Можно заблокировать устройство с помощью PIN-кода, поставляемого с SIM- или USIM-картой.

- *1* В режиме ожидания откройте список приложений и выберите пункт **Настройки** → **GPS и безопасность** → **Настройка блокировки SIM-карты** → **Блокировка SIM-карты**.
- *2* Введите PIN-код и выберите пункт **OK**.

После активирования этой функции потребуется вводить PIN-код при каждом включении устройства.

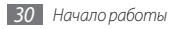

<span id="page-30-0"></span>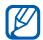

При вводе неверного PIN-кода несколько раз SIM- или USIM-карта блокируется. В этом случае необходимо ввести ключ разблокировки PIN-кода (PUK), чтобы разблокировать SIM- или USIM-карту.

• Если SIM- или USIM-карта заблокируется после ввода ошибочного PUK, необходимо обратиться к оператору мобильной связи для ее разблокировки.

## **Ввод текста**

Ввод текста осуществляется либо с помощью символов на клавиатуре, либо от руки на сенсорном экране.

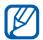

Вводить текст можно не на всех языках. Для ввода текста необходимо выбрать поддерживаемый язык. ► с. [99](#page-98-1).

#### › **Изменение типа клавиатуры**

При необходимости тип клавиатуры можно изменить. Нажмите и удерживайте поле ввода текста и выберите пункт **Режим ввода** → тип клавиатуры (Swype или Samsung).

#### › **Ввод текста с помощью клавиатуры Swype**

- *1* Прикоснитесь к первой букве слова и, не отрывая палец, переместите его к следующей букве.
- *2* Задержитесь на секунду на второй букве и перетащите палец к следующей.
- *3* Продолжайте до тех пор, пока слово не будет набрано.

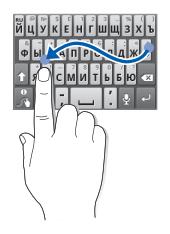

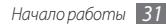

- *4* Уберите палец с последней буквы. Слово будет вставлено в поле ввода текста.
- *5* Повторяйте шаги 1-4.

Выберите и удержите букву, чтобы ввести соответствующий дополнительный символ.

Можно также использовать следующие клавиши.

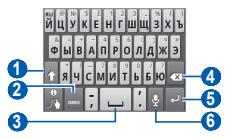

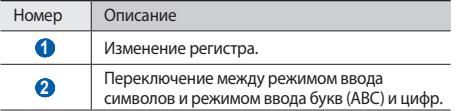

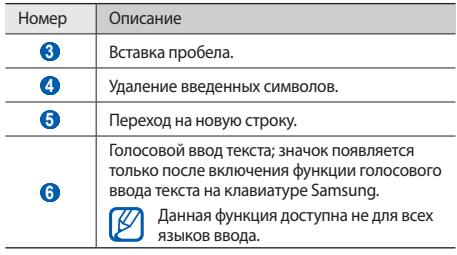

- Чтобы скрыть клавиатуру Swype, нажмите клавишу  $\Box$ 
	- • Чтобы просмотреть справку по использованию клавиатуры Swype, коснитесь значка и удерживайте касание.

#### › **Ввод текста с помощью клавиатуры Samsung**

**Выберите пункт**  $\bigcirc$  **→ Типы клавиатуры** и выберите способ ввода текста.

Можно выбрать один из типов клавиатуры (QWERTY или традиционная) либо рукописного ввода.

*2* Введите текст, нажимая соответствующие алфавитноцифровые клавиши или рисуя символы на экране.

Можно также использовать следующие клавиши.

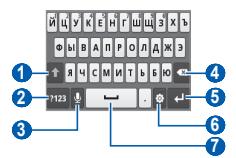

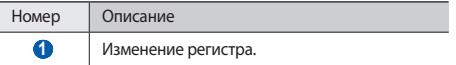

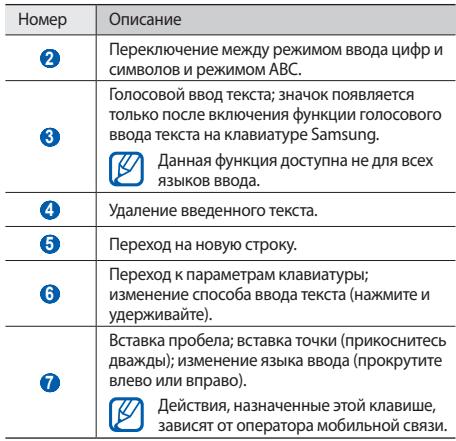

<span id="page-33-0"></span>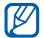

Можно загрузить клавиатуры разных типов из Интернета и пользоваться той, которая удобна для вас. Для выбора нужной клавиатуры коснитесь поля ввода текста и удерживайте касание, а затем выберите пункт **Режим ввода** и тип клавиатуры.

#### › **Копирование и вставка текста**

При вводе текста можно пользоваться функцией копирования и вставки текста для его добавления в другие приложения.

- *1* Поместите курсор в текст, который требуется скопировать.
- *2* Коснитесь значка .
- Выберите пункт <sup>T</sup> или <sup>T</sup>
- *4* Чтобы выбрать нужный фрагмент текста, перетащите значок **и или .**
- Выберите пункт **для копирования или пункт »**, чтобы вырезать текст в буфер обмена.
- *6* В другом приложении переместите курсор в место, куда нужно вставить текст.
- Выберите пункт → Г,чтобы вставить текст из буфера обмена в поле ввода текста.

## **Загрузка приложений из Android Market**

Поскольку ОС телефона основана на платформе Android, его функциональность можно расширить за счет загружаемых приложений. С помощью Android Market можно легко и быстро подключиться к магазину загружаемых игр и приложений.

- - В некоторых регионах, а также у некоторых операторов мобильной связи эта функция может быть недоступна.
	- • Пользовательские файлы загруженных приложений будут сохранены во встроенную память.

## <span id="page-34-0"></span>› **Установка приложения**

- *1* В режиме ожидания откройте список приложений и выберите пункт **Маркет**.
- *2* Когда появится экран соглашения, выберите пункт **Принять**, чтобы принять условия.
- *3* Найдите нужный файл или приложение и загрузите его.

## › **Удаление приложения**

- *1* На главном экране онлайн-магазина Android Market выберите пункт **Загрузки**.
- *2* Выберите приложение, подлежащее удалению.
- *3* Выберите пункт **Удалить** <sup>→</sup> **OK**.

## **Загрузка файлов из Интернета**

Загружаемые из Интернета файлы или веб-приложения сохраняются на карте памяти.

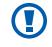

В файлах, загружаемых из Интернета, могут содержаться вирусы, способные повредить устройство. Чтобы снизить риск заражения вирусами, для загрузки файлов используйте надежные источники.

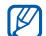

Некоторые медиафайлы в целях соблюдения авторских прав защищены системой управления цифровыми правами (DRM). Эта защита не позволяет загружать, копировать, изменять или передавать некоторые файлы.

Чтобы загрузить файлы из Интернета, выполните следующие действия.

- *1* В режиме ожидания откройте список приложений и выберите пункт **Интернет**.
- *2* Найдите нужный файл или приложение и загрузите его.

Чтобы устанавливать приложения, загруженные из источника, отличного от Android Market, необходимо выбрать пункт **Настройки** → **Приложения** → **Неизвестные источники**.

## <span id="page-35-0"></span>**Синхронизация данных**

Можно синхронизировать данные с различными вебсерверами, а также создавать резервную копию данных и восстанавливать их.

По завершении синхронизации устройство остается подключенным к сети. Если данные на веб-сервере будут изменены, обновленная информация появится на телефоне и начнется автоматическая синхронизация, и наоборот.

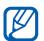

В некоторых регионах, а также у некоторых операторов мобильной связи эта функция может быть недоступна.

#### › **Настройка учетной записи на сервере**

*1* В режиме ожидания откройте список приложений и выберите пункт **Настройки** → **Учетные записи и синхронизация**.

- *2* Выберите пункт **Добавить аккаунт** <sup>→</sup> укажите тип учетной записи.
- *3* Завершите создание учетной записи, следуя указаниям на экране.

Чтобы перейти к соцсетям, таким как Facebook или MySpace, введите имя пользователя и пароль и выберите пункт **Войти**.

#### › **Автоматическая синхронизация**

*1* В режиме ожидания откройте список приложений и выберите пункт **Настройки** → **Учетные записи и синхронизация**.

#### *2* Выберите пункт **Автосинхронизация**.

- *3* Выберите учетную запись.
- *4* Выберите приложения, которые требуется синхронизировать.

Чтобы отменить автоматическую синхронизацию для некоторых приложений, снимите флажки рядом с ними.
## › **Ручная синхронизация данных**

- *1* В режиме ожидания откройте список приложений и выберите пункт **Настройки** → **Учетные записи и синхронизация**.
- *2* Выберите учетную запись.
- Нажмите клавишу [ **I = 1** → Синхронизировать сейчас. Начнется синхронизация выбранных данных.

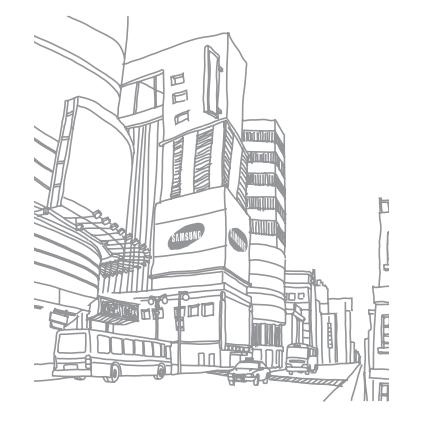

# **Связь**

## **Вызовы**

В этом разделе описано, как выполнять вызовы и отвечать на них, используя доступные во время разговора функции, а также как настраивать и использовать смежные функции.

#### › **Выполнение вызова или ответ на вызов**

Выполнить, принять, завершить или отклонить вызов можно с помощью клавиш или сенсорного экрана.

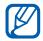

Если датчик приближения включен, во время вызова сенсорный экран автоматически выключается и блокируется во избежание случайного ввода. ► p. [95](#page-94-0)

#### **Выполнение вызова**

- *1* В режиме ожидания откройте список приложений и выберите пункт → **Набор**, затем введите код страны и номер телефона.
- *2* Чтобы выполнить вызов, коснитесь значка .

*3* Для завершения вызова выберите пункт **Завершить**.

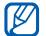

- • Номера часто вызываемых абонентов можно сохранить в телефонной книге. ► с. [65.](#page-64-0)
- • Чтобы быстро перейти к журналу последних вызовов, выберите пункт **→ Журналы**.

#### **Ответ на вызов**

При поступлении вызова перетащите значок  $\oslash$  вправо до точки.

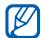

Чтобы выключить мелодию входящего вызова, нажмите и удерживайте клавишу громкости.

*2* Для завершения вызова выберите пункт **Завершить**.

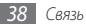

#### **Отклонение вызова**

При поступлении вызова перетащите значок  $\bigcirc$  влево до точки. Вызывающий абонент услышит сигнал занятой линии.

#### **Международные вызовы**

- *1* В режиме ожидания откройте список приложений и выберите пункт **→ Набор**, а затем нажмите и удерживайте виртуальную клавишу **0**, чтобы вставить символ **+**.
- *2* Введите полный номер (код страны, код города и номер телефона), а затем коснитесь значка , чтобы набрать номер.

## › **Гарнитура**

Если к устройству подключена гарнитура, с ее помощью можно принимать вызовы и управлять ими.

- • Чтобы ответить на вызов, нажмите кнопку гарнитуры.
- Чтобы отклонить вызов, нажмите и удерживайте кнопку гарнитуры.
- Чтобы перевести вызов в режим удержания или вернуться к удерживаемому вызову, нажмите и удерживайте кнопку гарнитуры.
- Чтобы завершить вызов, нажмите кнопку гарнитуры.

#### › **Функции, доступные во время разговора**

Во время голосового вызова можно использовать следующие функции.

- Чтобы отрегулировать громкость, нажимайте клавишу громкости вверх или вниз.
- Чтобы поместить вызов на удержание, выберите пункт **Удержать**. Чтобы снять вызов с удержания, выберите пункт **Извлечь**.
- • Чтобы выполнить второй вызов, выберите пункт **Доб. вызов** и наберите новый номер.
- Для ответа на второй вызов перетащите значок (с) вправо до точки, пока звучит сигнал ожидания. Появится запрос на завершение или удержание первого вызова. Чтобы пользоваться этой функцией, необходимо подключить услугу ожидания вызова.

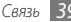

- • Чтобы открыть экран набора, выберите пункт **Клавиатура**.
- • Чтобы перевести вызов с телефона на гарнитуру, выберите пункт **Гарнитура**.
- • Чтобы выключить микрофон (при этом собеседник перестанет вас слышать), выберите пункт **Выключить звук**.
- • Чтобы включить функцию громкой связи, выберите пункт **Динамик**.

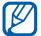

- В условиях сильного шума иногда бывает трудно различить голос собеседника при использовании громкой связи. В таких случаях рекомендуется использовать обычный режим разговора.
- • Для переключения между вызовами выберите пункт **Переключить**.
- Чтобы включить конференц-связь, выполните второй вызов или ответьте на него и, когда будет установлено соединение со вторым собеседником, выберите пункт **Объединить**. Чтобы воспользоваться этой функцией, необходимо подключить услугу многостороннего вызова.

#### › **Просмотр и набор пропущенных вызовов**

Пропущенные вызовы отображаются на дисплее телефона. Чтобы набрать номер пропущенного вызова, откройте панель ссылок и выберите нужное оповещение.

### › **Дополнительные функции**

В этом разделе описано, как использовать дополнительные функции, такие как режим FDN или переадресация вызовов.

#### **Режим FDN (фиксированный набор номера)**

В режиме FDN исходящие вызовы можно будет выполнять только на номера, сохраненные в списке FDN. Чтобы включить режим FDN, выполните следующие действия.

- *1* В режиме ожидания откройте список приложений и выберите пункт **Настройки** → **Вызовы** → **Номера FDN** → **Включить FDN**.
- *2* Введите PIN2-код, поставляемый с SIM- или USIM-картой, и выберите пункт **OK**.
- *3* Выберите пункт **Список FDN** и добавьте контакты, которые нужно использовать в режиме FDN.

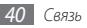

#### **Переадресация вызовов**

Переадресация вызовов — это сетевая функция, позволяющая переводить входящие вызовы на другой указанный номер. Переадресацию вызова можно настроить для таких ситуаций, когда вы уже разговариваете по телефону или находитесь вне зоны доступа.

- *1* В режиме ожидания откройте список приложений и выберите пункт **Настройки** → **Вызовы** → **Переадресация вызова**.
- *2* Выберите параметр.
- *3* Введите номер, на который будут переводиться вызовы, и выберите пункт **Включено**.

Настройки будут переданы в сеть.

#### **Ожидание вызова**

Ожидание вызова — это сетевая функция, уведомляющая о вызове, поступившем во время разговора с другим абонентом.

В режиме ожидания откройте список приложений и выберите пункт **Настройки** → **Вызовы** → **Дополнительные параметры** → **Ожидание вызова**. Настройки будут переданы в сеть.

#### › **Просмотр журнала вызовов**

Можно отсортировать вызовы по типу и просмотреть их в журнале.

- *1* В режиме ожидания откройте список приложений и выберите пункт **№ -> Журналы**.
- Нажмите клавишу [**I=1**] → Вид → параметр сортировки.
- - Непосредственно из журнала вызовов можно выполнить вызов или отправить сообщение абоненту, прикоснувшись к соответствующей записи и переместив палец вправо или влево.

#### *3* Выберите журнал для просмотра сведений.

В этом режиме можно вызвать абонента или отправить ему сообщение, а также добавить номер в телефонную книгу.

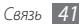

# **Сообщения**

В данном разделе описано, как создавать и отправлять SMSи MMS-сообщения, а также просматривать отправленные или полученные сообщения и управлять ими.

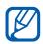

За отправку и получение сообщений за пределами домашней сети может взиматься дополнительная плата. Дополнительные сведения можно получить у оператора мобильной связи.

## › **Отправка SMS-сообщений**

- *1* В режиме ожидания откройте список приложений и выберите пункт **→ Новое сообщение**.
- *2* Выберите пункт **Контакты**.

Номер можно ввести вручную, а выбрав другой параметр, выбрать его в журналах или группах.

*3* Выберите контакт, а затем — пункт **Добавить**.

*4* Выберите пункт **Нажмите для создания** и введите текст сообщения.

Чтобы добавить смайлик, нажмите клавишу  $\Gamma = \Gamma \rightarrow$ **Вставить смайлик**.

*5* Выберите пункт **Отпр.** для отправки сообщения.

## › **Отправка MMS-сообщений**

*1* В режиме ожидания откройте список приложений и выберите пункт **→ Новое сообщение**.

#### *2* Выберите пункт **Контакты**.

Номер можно ввести вручную, а выбрав другой параметр, выбрать его в журналах или группах.

При вводе адреса электронной почты телефон автоматически переведет SMS-сообщение в MMSсообщение.

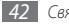

- *3* Выберите контакт, а затем пункт **Добавить**.
- *4* Выберите пункт **Нажмите для создания** и введите текст сообщения.

Чтобы добавить смайлик, нажмите клавишу  $\Box$   $\rightarrow$ **Вставить смайлик**.

Коснитесь значка **и аля затем выберите параметр и** добавьте элемент.

Можно выбрать вложение из списка существующих файлов либо сделать новый снимок, видеозапись или звуковой файл.

- Нажмите клавишу [**I i i i i i i doбавить тему** и добавьте тему сообщения.
- *7* Выберите пункт **Отпр.** для отправки сообщения.

## › **Просмотр SMS- и MMS-сообщений**

*1* В режиме ожидания откройте список приложений и коснитесь значка .

Сообщения группируются в потоки по контактам, как в службе сообщений.

*2* Выберите контакт.

*3* Выберите MMS-сообщение, чтобы просмотреть сведения о нем.

# › **Прослушивание голосовых сообщений**

Если включена переадресация пропущенных вызовов на сервер голосовой почты, абоненты могут оставлять вам голосовые сообщения. Чтобы перейти к голосовой почте и прослушать такие сообщения, выполните следующие действия.

- *1* В режиме ожидания откройте список приложений и выберите пункт < → Набор, а затем нажмите и удерживайте виртуальную клавишу **1**.
- *2* Следуйте инструкциям сервера голосовой почты.
- 
- Для обращения к серверу голосовой почты необходимо сохранить его номер. Этот номер можно получить у оператора мобильной связи.

# **Google Mail**

Можно загружать новые электронные сообщения из Google Mail™ в папку «Входящие» на устройстве. При переходе к Google Mail появляется папка «Входящие». В панели заголовка отображается число непрочитанных сообщений. Они выделены полужирным шрифтом. Если сообщение было помечено, метка появляется в цветном прямоугольнике на сообщении.

- 
- В некоторых регионах, а также у некоторых операторов мобильной связи эта функция может быть недоступна.
- У некоторых операторов мобильной связи элементы меню Google Mail могут называться по-другому.

#### › **Отправка сообщения по электронной почте**

- *1* В режиме ожидания откройте список приложений и выберите пункт **Google Mail**.
- **Нажмите клавишу [**  $\equiv$  **1 → Новое сообщение.**
- *3* Введите имя или адрес в поле получателя.
- *4* Введите тему и текст сообщения.
- *5* Чтобы вложить в письмо файл изображения, нажмите клавишу [ **I | → Прикрепить файл** и выберите файл.
- **Выберите пункт для отправки сообщения.**

#### › **Просмотр сообщений электронной почты**

- *1* В режиме ожидания откройте список приложений и выберите пункт **Google Mail**.
- *2* Выберите сообщение электронной почты.

В режиме просмотра сообщения доступны следующие возможности.

- Чтобы ответить на сообщение, коснитесь значка
- Чтобы ответить на сообщение всем получателям, выберите пункт → **Отв. всем**.
- • Чтобы переслать сообщение другим получателям, выберите пункт → **Переслать**.

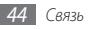

- Чтобы пометить сообщение звездочкой, коснитесь значка 17.
- • Чтобы просмотреть вложение, выберите пункт **Просмотр**. Чтобы сохранить его на карту памяти, выберите пункт **Загрузить**.
- • Чтобы заархивировать сообщение, выберите пункт **В архив**.
- • Чтобы удалить сообщение, выберите пункт **Удалить**.
- • Чтобы перейти к следующему или предыдущему сообщению, коснитесь значка  $\leftarrow$  или  $\rightarrow$ .

#### › **Упорядочение сообщений электронной почты по меткам**

Можно упорядочить сообщения электронной почты, пометив их или добавив звездочки, чтобы подчеркнуть их важность. Отсортировать сообщения можно по фильтру меток.

#### **Добавление метки к сообщению**

- *1* На экране папки «Входящие» нажмите и удерживайте сообщение.
- *2* Выберите пункт **Изменить ярлыки**.
- *3* Выберите метку, а затем пункт **OK**.

#### **Добавление звездочки к сообщению**

- *1* На экране папки «Входящие» нажмите и удерживайте сообщение.
- *2* Выберите пункт **Пометить**. Рядом с сообщением появится звездочка.

#### **Фильтр сообщений**

- **На экране папки «Входящие» нажмите клавишу [** $\equiv$ **]** → **Перейти к ярлыкам**.
- *2* Выберите метку сообщений, которые необходимо просмотреть.

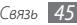

## **Электронная почта**

В этом разделе описаны функции отправки и просмотра сообщений электронной почты с помощью личной или рабочей учетной записи.

#### › **Настройка учетной записи электронной почты**

- *1* В режиме ожидания откройте список приложений и выберите пункт **E-mail**.
- *2* Введите свой адрес электронной почты и пароль.
- *3* Выберите пункт **Далее** (для настройки обычных учетных записей электронной почты) или **Ручная настройка** (если используются другие службы электронной почты).
- *4* Следуйте инструкциям на экране.

После завершения настройки учетной записи начнется загрузка сообщений электронной почты на устройство. Если создано более двух учетных записей электронной почты, можно переключаться между ними. Для этого нажмите клавишу [ ] → **Уч. записи** и выберите ту, из которой нужно получить сообщения.

#### › **Отправка сообщения по электронной почте**

- *1* В режиме ожидания откройте список приложений, выберите пункт **E-mail** и укажите учетную запись.
- Нажмите клавишу [**□**] → Создать.
- *3* Выберите пункт **Контакты**.

Можно ввести адрес электронной почты вручную, а можно выбрать его в журналах или группах.

- *4* Выберите контакт, а затем пункт **Добавить**.
- *5* Выберите поле **Копия/Скрытая копия**, чтобы добавить получателей.
- *6* Перейдите в поле ввода темы и введите тему сообщения.
- *7* Перейдите в поле ввода текста и введите текст сообщения.
- *8* Выберите пункт **Вложить** и вложите файл. Можно выбрать вложение из списка существующих файлов либо сделать новый снимок, видеозапись или звуковой файл.

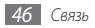

*9* Выберите пункт **Отправить** для отправки сообщения.

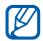

При нахождении в автономном режиме или вне зоны обслуживания сообщение будет оставаться в потоке сообщений до подключения к Интернет или обнаружения сети мобильной связи.

#### › **Просмотр сообщений электронной почты**

При открытии учетной записи электронной почты в автономном режиме на экране отобразятся ранее полученные сообщения электронной почты. Для просмотра новых сообщений необходимо подключиться к почтовому серверу. После загрузки сообщений с сервера их можно просматривать в автономном режиме.

- *1* В режиме ожидания откройте список приложений, выберите пункт **E-mail** и укажите учетную запись.
- Нажмите клавишу [ **I = 1** → Обновить, чтобы обновить список сообщений.
- *3* Выберите сообщение электронной почты.

В режиме просмотра сообщения доступны следующие возможности.

- Чтобы ответить на сообщение, нажмите клавишу  $\boxed{=}$ )  $\rightarrow$ **Ответить**.
- Чтобы переслать сообщение другим получателям, нажмите клавишу [ <sup>[</sup> = ] → **Переслать**.
- Чтобы удалить сообщение, нажмите клавишу  $[$   $\equiv$   $]$   $\rightarrow$ **Удалить**.
- Чтобы переместить сообщение в другую папку, нажмите клавишу **[ I → Переместить в папку**.
- Чтобы загрузить изображения из сообщения, нажмите клавишу [ **| ≡ | → Вывод рисунков**.
- Чтобы просмотреть вложение, коснитесь его. Чтобы сохранить вложение на карту памяти, коснитесь значка ...

# **Google Talk**

В данном разделе описывается способ общения с друзьями с помощью приложения Google Talk™.

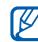

В некоторых регионах, а также у некоторых

операторов мобильной связи эта функция может быть недоступна.

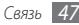

## › **Добавление друзей в список**

*1* В режиме ожидания откройте список приложений и выберите пункт **Google Talk**.

В списке друзей можно быстро просмотреть собеседников.

- Нажмите клавишу [**□**] → Добавить друга.
- *3* Введите адрес электронной почты друга и выберите пункт **Отправить приглашение**.

Когда ваш друг примет это приглашение, он будет добавлен в список друзей.

## › **Начало разговора**

- *1* В режиме ожидания откройте список приложений и выберите пункт **Google Talk**.
- *2* Выберите друга из списка. Откроется экран чата.
- *3* Введите текст сообщения и выберите пункт **Отправить**. Чтобы добавить смайлик, нажмите клавишу  $\Gamma = \Gamma \rightarrow \Gamma$ **Опции** → **Вставить смайлик**.
- *4* Чтобы переключиться между активными окнами разговора, нажмите клавишу [ ] → **Открыть другой чат**.
- $4$ тобы завершить разговор, нажмите клавишу  $[$   $\rightleftharpoons$ **Закрыть чат**.

# **Social Hub**

В этом разделе описывается приложение Social Hub™, с помощью которого можно быстро переходить к социальным сетям, электронной почте, сообщениям, чатам, контактам и событиям календаря. Подробную информацию см. на вебсайте [socialhub.samsungmobile.com](http://socialhub.samsungmobile.com).

- *1* В режиме ожидания откройте список приложений и выберите пункт **Social Hub**.
- *2* Ознакомьтесь с приложением Social Hub и приступайте к его использованию.

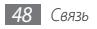

# **Развлечения**

## **Камера**

В этом разделе описаны основные возможности создания и просмотра фотоснимков и видеозаписей. С помощью камеры можно делать фотографии с разрешением до 2048 x 1536 пикселов (3,2 Мпикс) и видеозаписи с разрешением до 320 x 240 пикселов.

Чтобы воспользоваться камерой, сначала необходимо установить карту памяти.

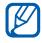

- • Интерфейс камеры включается только в альбомном режиме отображения.
- Коснитесь экрана, чтобы отобразить или скрыть значки управления на видоискателе.
- Если устройство не используется в течение определенного времени, камера автоматически выключается.
- Вместимость встроенной памяти зависит от режима и условий съемки.

#### › **Фотосъемка**

- *1* В режиме ожидания откройте список приложений и выберите пункт **Камера**.
- *2* Поверните устройство против часовой стрелки, чтобы установить альбомный режим отображения.
- *3* Наведите камеру на объект съемки и настройте изображение.

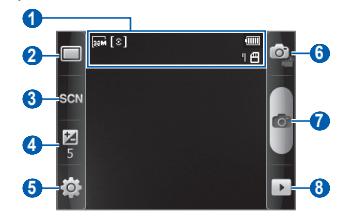

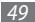

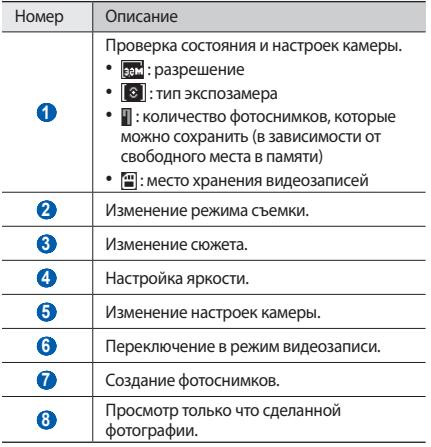

- *4* Нажимайте клавишу громкости для увеличения или уменьшения масштаба.
	- При съемке с самым высоким разрешением функция зума может быть недоступна.
- *5* Для съемки фотографии выберите значок . Снимок будет сохранен автоматически.

После создания снимков коснитесь значка  $\blacktriangleright$ , чтобы просмотреть их.

- • Прокрутите экран вправо или влево, чтобы просмотреть другие снимки.
- Чтобы изменить масштаб карты, коснитесь экрана и значка  $Q$ или  $Q$ . Для изменения масштаба также можно дважды коснуться экрана.
- • Чтобы отправить снимок другим пользователям, выберите пункт **Отправить**.
- Чтобы установить снимок в качестве фонового рисунка или изображения для абонента, выберите пункт **Установ.**
- • Чтобы удалить снимок, выберите пункт **Удалить**.

#### › **Съемка фотографий с помощью параметров для разных сюжетов**

У камеры есть несколько предварительно заданных настроек для разных сюжетов. Можно просто выбрать нужный режим в соответствии с условиями и объектами съемки.

Например, если вы снимаете ночью, выберите ночной режим съемки с увеличенной экспозицией.

- *1* В режиме ожидания откройте список приложений и выберите пункт **Камера**.
- *2* Поверните устройство против часовой стрелки, чтобы установить альбомный режим отображения.
- **Выберите значок SCN и выберите сюжет.**
- *4* При необходимости измените параметры.
- Для съемки фотографии выберите значок **....**

#### › **Фотосъемка в режиме распознавания улыбки**

Камера способна распознавать лица людей в кадре и автоматически делать снимок, когда они улыбаются.

- *1* В режиме ожидания откройте список приложений и выберите пункт **Камера**.
- *2* Поверните устройство против часовой стрелки, чтобы установить альбомный режим отображения.
- $B$ ыберите пункт **□ → Снимок улыбки**.
- *4* При необходимости измените параметры.
- Коснитесь значка **6**.
- *6* Наведите объектив камеры на объект. Устройство обнаружит лица в кадре и распознает их

улыбки. Когда человек улыбнется, снимок будет сделан автоматически.

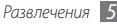

## › **Серийная съемка**

С помощью встроенной камеры можно создавать серию снимков движущегося объекта. Эта функция особенно полезна при съемке играющих детей или спортивных соревнований.

- *1* В режиме ожидания откройте список приложений и выберите пункт **Камера**.
- *2* Поверните устройство против часовой стрелки, чтобы установить альбомный режим отображения.
- **Выберите пункт □ → Непрерывный.**
- *4* При необходимости измените параметры.
- Выберите и удерживайте значок **О.** Камера будет делать снимки до тех пор, пока нажата эта клавиша.

#### › **Панорамная съемка**

В режиме панорамной съемки можно делать широкоформатные фотоснимки. Этот режим лучше всего подходит для съемки пейзажей.

- *1* В режиме ожидания откройте список приложений и выберите пункт **Камера**.
- *2* Поверните устройство против часовой стрелки, чтобы установить альбомный режим отображения.
- $B$ ыберите пункт **□ → Панорама.**
- *4* При необходимости измените параметры.
- Чтобы сделать первый снимок, выберите значок  $\blacksquare$ .
- *6* Медленно перемещайте устройство в выбранном направлении, соединяя края зеленой рамки с видоискателем.

Когда зеленая рамка будет выровнена в видоискателе, камера автоматически сделает следующий снимок.

*7* Для добавления еще одного снимка к панораме повторите шаг 6.

## › **Комбинированная фотосъемка**

Можно сделать две фотографии на одинаковом фоне, а затем совместить в одно изображение левую и правую половину каждой фотографии. Эта функция полезна, когда нужно сделать фотографию с другом, а поблизости нет никого, кто помог бы сделать снимок.

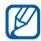

При просмотре в этом режиме изображение будет увеличенным; однако сохраняемые файлы изображений будут иметь обычный размер.

- *1* В режиме ожидания откройте список приложений и выберите пункт **Камера**.
- *2* Поверните устройство против часовой стрелки, чтобы установить альбомный режим отображения.
- Выберите пункт **□ → Добавить меня**.
- *4* При необходимости измените параметры.
- *5* Коснитесь левой или правой стороны экрана в зависимости от того, с какой стороны должен располагаться первый фрагмент снимка.
- Чтобы сделать первый снимок, выберите значок **....**.
- *7* Скомпонуйте кадр для создания второго снимка.
- *8* Коснитесь значка , чтобы сделать второй снимок. Телефон автоматически совместит одну сторону первой фотографии и другую сторону второй фотографии в одно изображение.

## › **Настройка фотокамеры**

Перед началом съемки коснитесь значка ( $\odot$ ) →  $\lceil$ О для перехода к следующим параметрам.

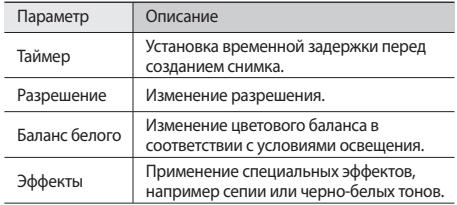

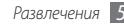

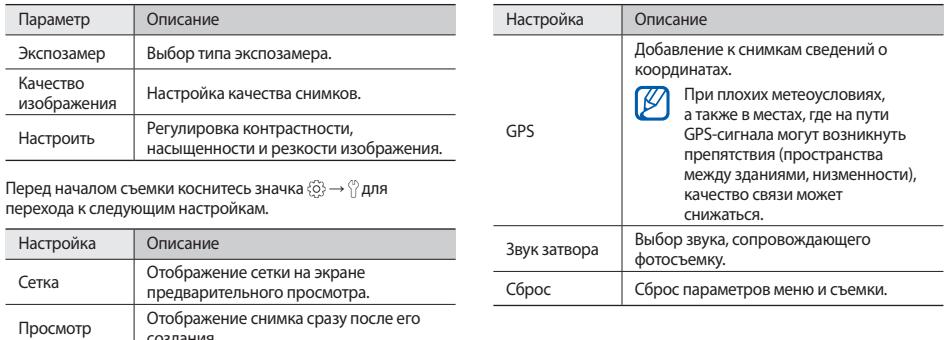

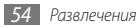

создания.

## › **Видеосъемка**

- *1* В режиме ожидания откройте список приложений и выберите пункт **Камера**.
- *2* Поверните устройство против часовой стрелки, чтобы установить альбомный режим отображения.
- $3$  Коснитесь значка <sup>[6]</sup>, чтобы перейти в режим видеозаписи.
- *4* Наведите камеру на объект съемки и настройте изображение.

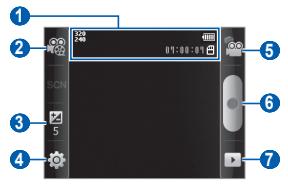

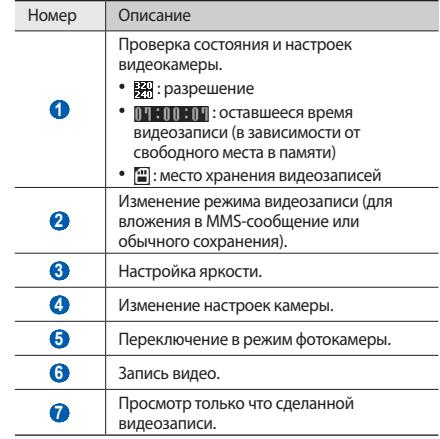

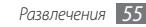

*5* Нажимайте клавишу громкости для увеличения или уменьшения масштаба.

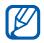

При съемке с самым высоким разрешением функция зума может быть недоступна.

- *6* Чтобы начать запись, выберите значок .
- Коснитесь значка , чтобы остановить запись. Видеозапись будет сохранена автоматически.

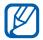

При записи видео на карту памяти с низкой скоростью передачи могут возникать сбои.

Чтобы просмотреть видео после съемки, выберите значок  $\overline{\phantom{a}}$ .

- • Прокрутите экран вправо или влево, чтобы просмотреть другие видеозаписи.
- • Чтобы отправить видеозапись другим пользователям, выберите пункт **Отправить**.
- Чтобы воспроизвести видеозапись, выберите пункт **Запуск**.
- • Чтобы удалить видеозапись, выберите пункт **Удалить**.

#### › **Настройка параметров видеозаписи**

Перед началом съемки выберите значок  $\{\widehat{\odot}\} \rightarrow \widehat{\mathcal{C}}{}^{\odot}$ для перехода к следующим параметрам.

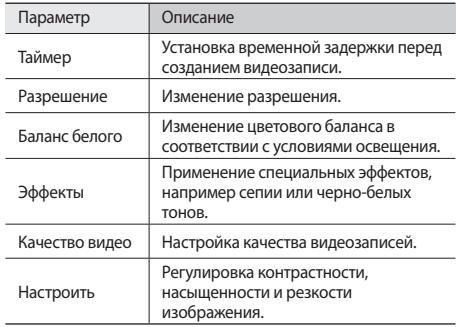

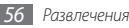

Перед началом видеосъемки выберите значок $\langle \hat{O} \rangle \rightarrow \langle \hat{O} \rangle$ для перехода к следующим настройкам.

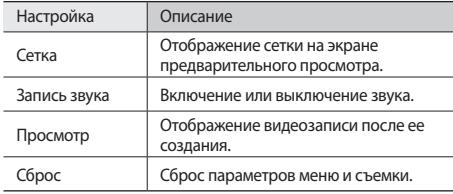

## **Галерея**

В этом разделе описано, как просматривать фотографии и видеозаписи, хранящиеся на карте памяти.

## › **Поддерживаемые форматы файлов**

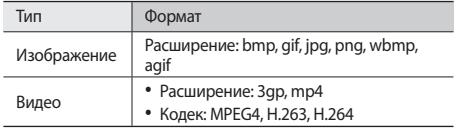

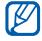

- Поддержка некоторых форматов файлов зависит от программного обеспечения устройства.
- Если попытаться открыть файл, размер которого превышает емкость свободной памяти, может произойти ошибка.

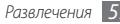

## › **Просмотр фотоснимков**

- *1* В режиме ожидания откройте список приложений и выберите пункт **Галерея**.
- *2* Выберите папку.
- *3* Чтобы изменить режим просмотра, коснитесь значка или в правом верхнем углу экрана.
- *4* Выберите снимок для просмотра (без значка).

При просмотре изображения доступны следующие функции.

- • Прокрутите экран вправо или влево, чтобы просмотреть другие снимки.
- Для изменения масштаба коснитесь значка  $\mathbf{\oplus}$  или  $\mathbf{\mathsf{Q}}$ . Также можно коснуться экрана двумя пальцами и развести их в стороны, чтобы увеличить масштаб (сведите пальцы вместе, чтобы уменьшить его).
- • Чтобы запустить слайд-шоу в текущей папке, выберите пункт **Слайд-шоу**. Коснитесь экрана, чтобы остановить слайд-шоу.

### › **Воспроизведение видео**

- *1* В режиме ожидания откройте список приложений и выберите пункт **Галерея**.
- *2* Выберите видеозапись для просмотра (со значком ).
- *3* Поверните устройство против часовой стрелки, чтобы установить альбомный режим отображения.
- *4* Управляйте воспроизведением с помощью виртуальных клавиш.

## › **Обмен изображениями и видеозаписями**

- *1* В режиме ожидания откройте список приложений и выберите пункт **Галерея**.
- *2* Выберите папку.
- *3* Выберите изображение или видеозапись.
- Нажмите клавишу [**I=I] → Отправить**, затем параметр отправки.

## **Музыка**

В этом разделе описаны возможности прослушивания музыки. Музыкальный проигрыватель поддерживает следующие форматы файлов: mp3, ogg, aac.

Чтобы пользоваться музыкальным проигрывателем, сначала необходимо установить карту памяти.

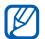

- • Если открыть музыкальный файл в приложении **Мои файлы**, MMS-сообщении или веб-браузере, станут доступны следующие форматы файлов: mid, xmf, rtttl, imy, rtx, ota, amr, wav, mxmf.
- • Поддержка некоторых форматов файлов зависит от программного обеспечения устройства.
- Если попытаться открыть файл, размер которого превышает емкость свободной памяти, может произойти ошибка.

#### › **Копирование музыкальных файлов на карту памяти**

Для начала скопируйте файлы на карту памяти одним из следующих способов.

- Загрузка из Интернета с использованием беспроводного подключения ► с. [71.](#page-70-0)
- • Загрузка с ПК с помощью дополнительной программы Samsung Kies ► с. [86.](#page-85-0)
- • Прием файлов по Bluetooth ► с. [83.](#page-82-0)
- Копирование на карту памяти ► с. [86](#page-85-1).

## › **Воспроизведение музыки**

После передачи музыкальных файлов в память устройства или на карту памяти выполните следующие действия.

- *1* В режиме ожидания откройте список приложений и выберите пункт **Музыка**.
- *2* Выберите музыкальную категорию и музыкальный файл.

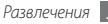

*3* Для управления воспроизведением используются следующие клавиши.

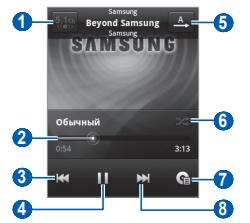

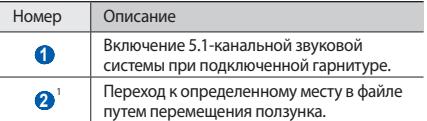

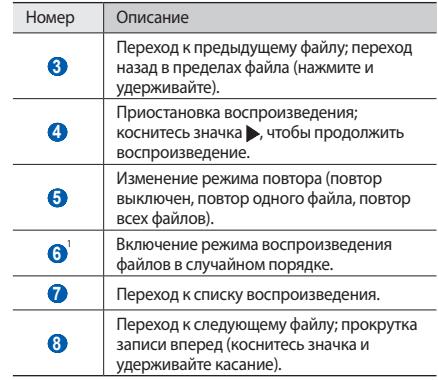

1. Значки появляются при прикосновении к экрану проигрывателя.

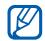

- Воспроизведением можно управлять с помощью гарнитуры. Чтобы приостановить или возобновить воспроизведение, нажмите кнопку гарнитуры. Чтобы открыть музыкальный проигрыватель, нажмите и удерживайте кнопку гарнитуры.
- • При воспроизведении многоканального содержимого, например DVD-фильмов, наушники SRS CS™ создают 5.1-канальное объемное звучание по сравнению с обычными наушниками и наушниками-вкладышами.
- • Технология WOW HD™ значительно повышает качество звучания, обеспечивая динамичный трехмерный звук благодаря глубоким насыщенным басам и чистому воспроизведению высоких частот.

#### › **Создание списка воспроизведения**

- *1* В режиме ожидания откройте список приложений и выберите пункт **Музыка**.
- *2* Выберите музыкальную категорию и музыкальный файл.
- *3* Нажмите клавишу [ ] <sup>→</sup> **Добавить в список** <sup>→</sup> **Новые**.
- *4* Введите название нового списка воспроизведения и выберите пункт **Сохранить**.
- *5* Чтобы добавить файл в список воспроизведения, запустите воспроизведение файла, нажмите клавишу [ ] → **Добавить в список** → укажите новый список воспроизведения.

#### › **Воспроизведение файлов в случайном порядке («вечеринка»)**

В режиме «вечеринка» устройство воспроизводит файлы в случайном порядке.

- *1* В режиме ожидания откройте список приложений и выберите пункт **Музыка**.
- Нажмите клавишу [**□**] → **Режим Party shuffle**.
- Чтобы отключить эту функцию, нажмите клавишу [ **I = 1** → **Отключить режим Party Shuffle**.

#### › **Изменение настроек музыкального проигрывателя**

- *1* В режиме ожидания откройте список приложений и выберите пункт **Музыка**.
- *2* Выберите музыкальную категорию → музыкальный файл.
- Нажмите клавишу [ **I = 1** → Настройки.
- *4* Можно изменять следующие параметры музыкального проигрывателя.

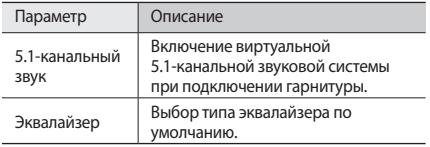

# **FM-радио**

В этом разделе описано, как прослушивать на устройстве музыку или новости, транслируемые по FM-радио. Для начала необходимо подключить к устройству гарнитуру, которая выполняет функцию антенны радиоприемника.

## › **Прослушивание FM-радио**

*1* Подключите гарнитуру к устройству.

*2* В режиме ожидания откройте список приложений и выберите пункт **FM-радио**.

Начнется автоматический поиск и сохранение доступных радиостанций.

*3* Для управления FM-радио можно использовать следующие клавиши.

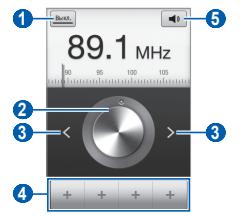

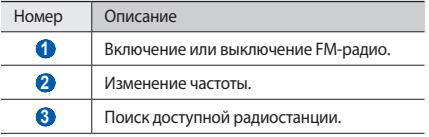

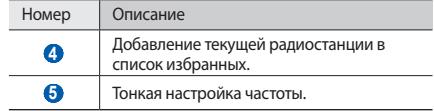

#### › **Автоматическое сохранение радиостанции**

*1* Подключите гарнитуру к устройству.

- *2* В режиме ожидания откройте список приложений и выберите пункт **FM-радио**.
- $\beta$  Нажмите клавишу [ $\equiv$ **]** → **Поиск** → и параметр поиска. Начнется автоматический поиск и сохранение доступных радиостанций.

#### › **Добавление радиостанции в список избранных**

- *1* Подключите гарнитуру к устройству.
- *2* В режиме ожидания откройте список приложений и выберите пункт **FM-радио**.
- *3* Коснитесь значка , чтобы включить FM-радио.
- *4* Прокрутите изображение, чтобы выбрать радиостанцию.
- Выберите значок + , чтобы добавить ее в список избранных.

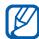

Можно добавить название радиостанции или удалить ее. Для этого коснитесь и удерживайте радиостанцию в списке избранных, затем выберите пункт **Переименовать** или **Удалить** соответственно.

## › **Настройка параметров FM-радио**

- *1* В режиме ожидания откройте список приложений и выберите пункт **FM-радио**.
- Нажмите клавишу [ **I = 2** Настройки.
- *3* Измените следующие параметры FM-радио.

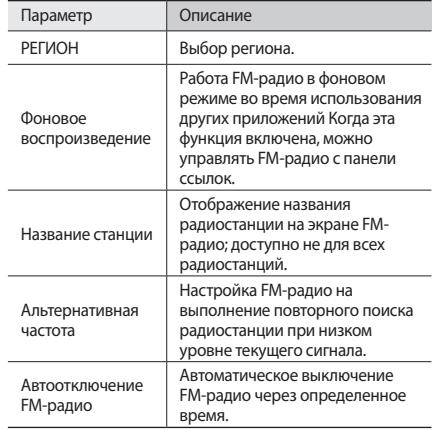

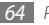

# **Личные данные**

## **Контакты**

В этом разделе описано, как создавать личные и рабочие контакты и управлять ими. В телефонной книге можно сохранять имена абонентов, их мобильные и домашние номера, электронные адреса, даты рождения и многое другое.

## <span id="page-64-0"></span>› **Создание контакта**

- *1* В режиме ожидания откройте список приложений и выберите пункт **П**
- *2* Выберите пункт .
- *3* Выберите область памяти.

Если у вас несколько учетных записей, выберите ту, в которой будет сохранен контакт.

- *4* Введите сведения о контакте.
- *5* Выберите пункт **Сохранить**, чтобы сохранить контакт в памяти.

Контакт также можно сохранить с экрана набора номера.

- *1* В режиме ожидания откройте список приложений и выберите пункт **№ → Набор.**
- *2* Введите номер телефона.
- *3* Выберите пункт **Добавить в Контакты** <sup>→</sup> .
- *4* Выберите область памяти.

Если у вас несколько учетных записей, выберите ту, в которой будет сохранен контакт.

- *5* Введите сведения о контакте.
- *6* Выберите пункт **Сохранить**, чтобы сохранить контакт в памяти.

## › **Поиск контакта**

- *1* В режиме ожидания откройте список приложений и выберите пункт .
- *2* Прокрутите список контактов вверх или вниз.
- *3* Выберите контакт.

После выбора контакта можно выполнить следующие действия:

- • выполнить вызов абонента, выбрав его номер;
- • отправить сообщение, выбрав пункт **Сообщение**;
- отправить сообщение электронной почты, выбрав электронный адрес;
- изменить сведения о контакте, нажмите клавишу  $\Box$   $\rightarrow$ **Изменить**.
- › **Назначение клавиш быстрого набора номера**
- *1* В режиме ожидания откройте список приложений и выберите пункт **П.**
- *2* Нажмите клавишу [ ] <sup>→</sup> **Опции** <sup>→</sup> **Быстрый набор**.
- *3* Выберите номер ячейки и контакт.

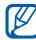

Можно быстро вызвать этого абонента, коснувшись и удерживая номер ячейки на экране набора номера.

#### › **Создание визитки**

- *1* В режиме ожидания откройте список приложений и выберите пункт **....**
- *2* Нажмите клавишу [ ] <sup>→</sup> **Мой профиль**.
- *3* Введите свои данные.
- *4* Выберите пункт **Сохранить**.

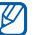

Визитку можно переслать, вложив ее в сообщение, по электронной почте или передать с помощью беспроводной связи Bluetooth.

#### › **Получение контактов из учетной записи в соцсети**

Можно выбрать контакт из списка учетных записей в соцсети и добавить его в телефонную книгу.

- *1* В режиме ожидания откройте список приложений и выберите пункт .
- Нажмите клавишу [**I = 1**] → Найти друзей.
- *3* Выберите учетную запись.

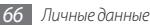

## › **Создание группы контактов**

После создания групп можно управлять несколькими контактами одновременно, а также отправлять SMS- и MMSсообщения или сообщения электронной почты всем членам группы. Сначала нужно создать группу.

- *1* В режиме ожидания откройте список приложений и выберите пункт **| □ − Группы**.
- Нажмите клавишу [**□**] → Создать.
- *3* Введите имя группы и выберите мелодию вызова для нее.
- *4* Выберите пункт **Сохранить**.

## › **Копирование контактов**

Чтобы скопировать контакты с SIM- или USIM-карты в память устройства, выполните следующие действия.

- *1* В режиме ожидания откройте список приложений и выберите пункт .
- *2* Нажмите клавишу [ ] <sup>→</sup> **Импорт/экспорт** <sup>→</sup> **Импорт с SIM-карты**.
- *3* Укажите контакты для копирования и выберите пункт **Импорт**.

Чтобы скопировать контакты из памяти устройства на SIMили USIM-карту, выполните следующие действия.

- *1* В режиме ожидания откройте список приложений и выберите пункт **...**
- *2* Нажмите клавишу [ ] <sup>→</sup> **Импорт/экспорт** <sup>→</sup> **Экспорт на SIM-карту**.
- *3* Укажите контакты для копирования и выберите пункт **Экспорт** → **Да**.

## › **Импорт и экспорт контактов**

Чтобы импортировать контакты в формате VCF с карты памяти в память устройства, выполните следующие действия.

- *1* В режиме ожидания откройте список приложений и выберите пункт .
- *2* Нажмите клавишу [ ] <sup>→</sup> **Импорт/экспорт** <sup>→</sup> **Импорт с карты памяти SD**.
- *3* Выберите область памяти.

Если у вас несколько учетных записей, выберите ту, в которой будет сохранен контакт.

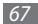

- *4* Выберите, сколько контактов нужно скопировать: один, несколько или все — а затем выберите пункт **OK**.
- *5* Выберите контакты для импорта, а затем пункт **OK**.

Чтобы экспортировать контакты из памяти устройства на карту памяти, выполните следующие действия.

- *1* В режиме ожидания откройте список приложений и выберите пункт .
- *2* Нажмите клавишу [ ] <sup>→</sup> **Импорт/экспорт** <sup>→</sup> **Экспорт на карту памяти SD**.
- *3* Для подтверждения выберите пункт **Да**.

## › **Просмотр журнала связи**

Можно просмотреть журнал связи, где указаны вызовы, сообщения, электронные письма и беседы из соцсетей.

- *1* В режиме ожидания откройте список приложений и выберите пункт **П → Журнал**.
- *2* Выберите элемент, который требуется просмотреть.

### › **Просмотр действий в социальных сетях**

Можно просмотреть последние действия контактов в социальных сетях, таких как Facebook, MySpace и Twitter.

- *1* В режиме ожидания откройте список приложений и выберите пункт **| → История**.
- *2* Выберите элемент, который требуется просмотреть.

# **Календарь**

В этом разделе описано, как создавать ежедневные, еженедельные и ежемесячные события и устанавливать сигналы для напоминания о них.

## › **Добавление события**

- *1* В режиме ожидания откройте список приложений и выберите пункт **Календарь**.
- *2* Нажмите клавишу [ ] <sup>→</sup> **Опции** <sup>→</sup> **Создать**.
- *3* Укажите необходимые сведения о событии.
- *4* Выберите пункт **Готово**.

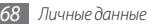

## › **Просмотр событий**

Чтобы изменить вид календаря, выполните следующие действия.

- *1* В режиме ожидания откройте список приложений и выберите пункт **Календарь**.
- *2* Нажмите клавишу [ ] и выберите пункт **День**, **Неделя** или **Месяц**.

Для просмотра событий, назначенных на определенную дату, выполните следующие действия.

- *1* В режиме ожидания откройте список приложений и выберите пункт **Календарь**.
- *2* Выберите дату в календаре.

Чтобы перейти к текущей дате, нажмите клавишу [ = ] → **Сегодня**.

*3* Выберите событие, чтобы просмотреть сведения о нем.

#### › **Выключение сигнала о событии при срабатывании**

Если для напоминания о событии задан сигнал, в указанное время на экране появится значок сигнала.

- *1* Откройте панель ссылок вверху экрана.
- *2* Выберите напоминание, чтобы просмотреть сведения о событии.
- *3* Чтобы отключить сигнал на время или насовсем, выберите пункт **Приостановить все** или **Отклонить все** соответственно.

# **Заметки**

В этом разделе описано, как вводить важную информацию для сохранения и последующего просмотра.

## › **Создание заметки**

- *1* В режиме ожидания откройте список приложений и выберите пункт **Заметки**.
- *2* Выберите пункт **Заметка** или пункт [ ] <sup>→</sup> **Создать**.

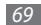

- *3* Введите текст заметки.
- 4 Чтобы скрыть клавиатуру, нажмите клавишу [<sup> $\bigtriangleup$ ].</sup>
- *5* Выберите фоновый цвет.
- *6* Выберите пункт **Сохранить**.

## › **Просмотр заметок**

- *1* В режиме ожидания откройте список приложений и выберите пункт **Заметки**.
- *2* Выберите заметку для просмотра сведений.
	- Чтобы отредактировать заметку, коснитесь значка
	- Чтобы удалить заметку, выберите пункт  $\overline{\mathsf{x}} \rightarrow \mathbf{OK}$ .

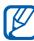

Чтобы отправить заметку другим пользователям, коснитесь и удерживайте ее, затем выберите **Отправить по** → и укажите параметр.

# **Диктофон**

В данном разделе описано, как пользоваться диктофоном.

Чтобы пользоваться диктофоном, сначала необходимо установить карту памяти.

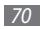

#### › **Запись голосовых заметок**

- *1* В режиме ожидания откройте список приложений и выберите пункт **Диктофон**.
- *2* Чтобы начать запись, выберите пункт **Записать**.
- *3* Говорите в микрофон телефона.
- *4* После завершения записи выберите пункт **Стоп**. Заметка будет сохранена автоматически.
- *5* Чтобы записать еще одну голосовую заметку, выберите пункт **Записать** внизу экрана.

## › **Воспроизведение голосовой заметки**

- *1* В режиме ожидания откройте список приложений и выберите пункт **Диктофон**.
- *2* Выберите пункт **Список**.
- *3* Выберите голосовую заметку для воспроизведения.

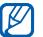

Чтобы отправить заметку другим пользователям, нажмите клавишу [**□ | → Отправить**.

# **Интернет**

Для использования веб-служб требуется подключение передачи данных. Обратитесь к оператору мобильной связи, чтобы выбрать наиболее выгодный тарифный план.

## **Интернет**

В этом разделе описано, как подключаться к Интернету и сохранять закладки для избранных веб-страниц.

- 
- За доступ к Интернету и загрузку файлов может взиматься дополнительная плата. Дополнительные сведения можно получить у оператора мобильной связи.
- • У некоторых операторов мобильной связи элементы меню браузера могут называться по-другому.
- Наличие тех или иных значков зависит от региона или оператора мобильной связи.

## <span id="page-70-0"></span>› **Просмотр веб-страниц**

*1* В режиме ожидания откройте список приложений и выберите пункт **Интернет**, чтобы открыть указанную домашнюю страницу.

Чтобы перейти на определенную веб-страницу, введите ее URL-адрес в поле ввода и прикоснитесь к значку  $\rightarrow$ .

*2* Для просмотра веб-страниц используются следующие значки.

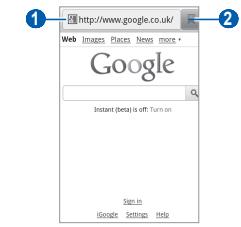

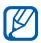

Вид экрана, изображение которого приведено выше, может различаться в зависимости от региона или оператора мобильной связи.

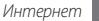

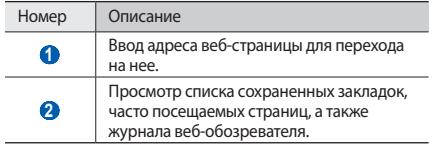

При просмотре веб-страниц можно использовать следующие возможности.

- Чтобы увеличить или уменьшить масштаб, дважды коснитесь экрана. Также можно изменить масштаб вебстраницы с помощью двух пальцев: просто коснитесь ими экрана и раздвиньте либо сведите вместе.
- Чтобы открыть новое окно, нажмите клавишу  $[\equiv] \rightarrow$ **Новое окно**.
- Чтобы просмотреть открытые окна, нажмите клавишу  $[⊓] →$  Окна. Можно открыть несколько веб-страниц и переключаться между ними.
- Чтобы обновить текущую веб-страницу, нажмите клавишу [ ] → **Обновить**.
- Чтобы перейти к следующей странице в журнале обозревателя, нажмите клавишу [ ] → **Вперед**.
- • Чтобы добавить в закладки текущую веб-страницу, нажмите клавишу [**□ | → Добавить закладку**.
- • Чтобы добавить ярлык текущей веб-страницы на экран режима ожидания, нажмите клавишу [**□**] → **Опции** → **Добавить на рабочий стол**.
- Чтобы выполнить поиск текста на веб-странице, нажмите клавишу [ ] → **Опции** → **Найти на странице**.
- Чтобы просмотреть сведения о веб-странице, нажмите клавишу [ ] → **Опции** → **Свойства страницы**.
- Чтобы отправить URL-адрес веб-страницы другим пользователям, нажмите клавишу [ **I = 1** → Опции → **Отправить страницу**.
- • Чтобы просмотреть журнал загрузки, нажмите клавишу [ ] → **Опции** → **Загрузки**.
- Чтобы изменить параметры веб-обозревателя, нажмите пункт [ ] → **Опции** → **Настройки**.
#### › **Добавление закладок для веб-страниц**

Если адрес веб-страницы известен, можно добавить ее в закладки вручную. Для этого выполните следующие действия.

- *1* В режиме ожидания откройте список приложений и выберите пункт **Интернет**.
- *2* Выберите пункт <sup>→</sup> **Закладки**.
- Выберите пункт Добавить или нажмите клавишу [**□**] → **Создать закладку для последней страницы**.
- *4* Введите заголовок страницы и ее адрес.
- *5* Выберите пункт **OK**.

В списке закладок нажмите и удерживайте закладку для доступа к следующим функциям.

- • Чтобы открыть веб-страницу в текущем окне, выберите пункт **Открыть**.
- • Чтобы открыть веб-страницу в новом окне, выберите пункт **Открыть в новом окне**.
- • Чтобы изменить сведения о закладке, выберите пункт **Редактировать закладку**.
- Чтобы добавить ссылку закладки на экран режима ожидания, выберите пункт **Добавить на рабочий стол**.
- Чтобы отправить URL-адрес веб-страницы другим пользователям, выберите пункт **Отправить ссылку**.
- • Чтобы скопировать URL-адрес веб-страницы, выберите пункт **Копировать URL ссылки**.
- • Чтобы удалить закладку, выберите пункт **Удалить закладку**.
- Чтобы использовать веб-страницу в качестве стартовой страницы в веб-обозревателе, выберите пункт **Сделать домашней страницей**.

#### › **Доступ к часто посещаемым страницам и журналу веб-браузера**

*1* В режиме ожидания откройте список приложений и выберите пункт **Интернет**.

- *2* Выберите пункт <sup>→</sup> **Самые посещаемые** или **Журнал**.
- *3* Выберите нужную веб-страницу.

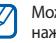

Можно добавить веб-страницу в список закладок, нажав значок звездочки справа.

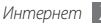

### **Карты**

Приложение Карты Google™ позволяет найти карты улиц, городов и стран, а также получить маршруты проезда.

Качество сигнала GPS может снижаться в следующих условиях:

- между зданиями, в туннелях и подземных переходах или внутри зданий;
- • при плохой погоде;
- в областях высокого напряжения или электромагнитного излучения.

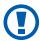

При использовании функций GPS не прикасайтесь к области внешней антенны рукой и не закрывайте ее другими предметами.

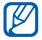

В некоторых регионах, а также у некоторых операторов мобильной связи эта функция может быть недоступна.

#### › **Включение служб определения местонахождения для использования с Картами Google**

Чтобы определить свое местонахождение и выполнить поиск по карте, необходимо включить соответствующие службы.

- *1* В режиме ожидания откройте список приложений и выберите пункт **Настройки** → **GPS и безопасность**.
- *2* Для включения служб определения местонахождения настройте следующие параметры.

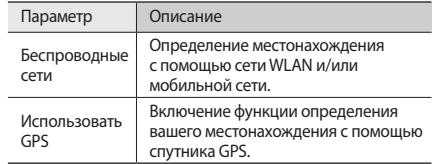

#### › **Поиск определенного местонахождения**

*1* В режиме ожидания откройте список приложений и выберите пункт **Карты**.

Ваше текущее местонахождение будет показано на карте.

- *2* При первом запуске приложения выберите пункт **OK** для подтверждения.
- *3* Нажмите клавишу [ ] <sup>→</sup> **Поиск**.
- *4* Введите ключевое слово местонахождения и коснитесь значка  $\overline{Q}$ .
	- Для изменения масштаба коснитесь значка  $\textcircled{a}$  или .
	- Чтобы добавить слои на карту, коснитесь значка, нажмите клавишу  $[$   $\equiv$   $]$   $\rightarrow$   $\mathsf{C}$ лои.
	- Чтобы просмотреть текушее местонахождение, коснитесь значка, нажмите клавишу [ **I = 1**  $\rightarrow$  **Moe местоположение**.

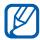

Чтобы отметить какое-либо место звездочкой, выберите шарик с названием места и коснитесь значка  $\rightarrow \pi$ .

#### › **Получение маршрутов проезда к заданному пункту назначения**

- *1* В режиме ожидания откройте список приложений и выберите пункт **Карты**.
- Нажмите клавишу [ **□ ] → Маршруты**.
- *3* Введите адреса начального и конечного пунктов. Чтобы ввести адрес из списка контактов или указать расположение на карте, выберите пункт **□ → Контакты** или **Точка на карте**.
- *4* Выберите способ передвижения (на автомобиле, общественным транспортом или пешком), а затем пункт **Готово**.
- *5* Если необходимо просмотреть подробные сведения о передвижении, выберите маршрут.
- **Выберите пункт** *[ î*].
- *7* По окончании нажмите клавишу [ ] <sup>→</sup> **Опции**
	- → **Очистить карту**.

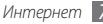

### **Локатор**

В этом разделе описано, как с помощью приложения Google Latitude™ вы можете узнавать о местонахождении друзей, а они — о вашем.

*1* В режиме ожидания откройте список приложений и выберите пункт **Локатор**.

Устройство автоматически подключится к функции Google Latitude.

- *2* Нажмите клавишу [ ] <sup>→</sup> **Добавить друзей** <sup>→</sup> **Выбрать из контактов** или **Добавить по адресу электронной почты**.
- *3* Выберите друзей, которых нужно добавить, или введите адрес электронной почты и выберите пункт **Добавить друзей** → **Да**.

Когда друг примет приглашение, можно будет отправить ему информацию о вашем местонахождении.

*4* Нажмите клавишу [ ] <sup>→</sup> **Карта**.

Местонахождение ваших друзей отмечается их фотоснимками на карте.

### **Адреса**

В этом разделе описан поиск интересных мест вокруг.

- - В некоторых регионах, а также у некоторых операторов мобильной связи эта функция может быть недоступна.
- *1* В режиме ожидания откройте список приложений и выберите пункт **Адреса**.
- *2* Выберите категорию.

Устройство выполнит поиск мест в районе вашего местонахождения, относящихся к выбранной категории.

- *3* Выберите название места для просмотра сведений о нем.
- *4* Чтобы просмотреть место на карте, выберите пункт . Чтобы просмотреть маршрут движения к выбранному месту, выберите пункт

Для просмотра телефонного номера выбранного места, выберите пункт ...

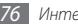

### **Навигатор**

В этом разделе описывается использование системы навигации GPS для поиска и отображения пункта назначения с помощью голосовых указаний.

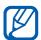

В некоторых регионах, а также у некоторых операторов мобильной связи эта функция может быть недоступна.

- *1* В режиме ожидания откройте список приложений и выберите пункт **Навигатор**.
- *2* При первом запуске приложения выберите пункт **Принимаю**.
- *3* Введите пункт назначения одним из следующих способов.
	- • **Произнести адрес**: произнесите название конечного пункта, например «Navigate to *destination*» («Перейти к [название пункта назначения]»).
	- **Ввести место назначения**: ввод пункта назначения с помощью виртуальной клавиатуры.
- **Контакты**: выбор пункта назначения из алресов. сохраненных в контактах.
- • **Отмеченные места**: выбор пункта назначения из списка отмеченных мест.
- *4* Выберите пункт **Установить**, чтобы включить навигацию с помощью голосовых указаний.
- *5* Чтобы выключить функцию навигации, нажмите клавишу [ ] → **Выйти из Навигатора**.

#### **Поиск**

Можно выполнять поиск приложений в памяти устройства или определенных данных в Интернете.

- *1* В режиме ожидания откройте список приложений и выберите пункт **Поиск**.
- *2* Введите букву или слово для поиска данных.
- *3* Выберите название элемента, который нужно открыть.

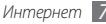

### **YouTube**

В этом разделе описывается просмотр и отправка видео на YouTube.

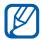

В некоторых регионах, а также у некоторых операторов мобильной связи эта функция может быть недоступна.

#### › **Просмотр видео**

- *1* В режиме ожидания откройте список приложений и выберите пункт **YouTube**.
- *2* При первом запуске приложения выберите пункт **Принять**, чтобы принять условия соглашения.
- *3* Выберите видеозапись из списка.
- *4* Поверните устройство против часовой стрелки, чтобы установить альбомный режим отображения.

*5* Для управления воспроизведением используются следующие клавиши.

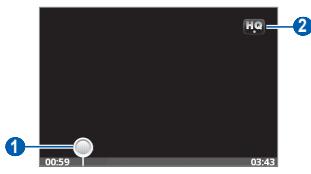

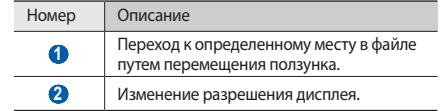

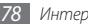

#### › **Отправка видео**

- *1* В режиме ожидания откройте список приложений и выберите пункт **YouTube**.
- Нажмите клавишу <sup>[</sup> **□**] → Добавить и укажите видеозапись. Перейдите к шагу 8.

Если вы хотите отправить еще одну видеозапись, выберите значок **, чтобы включить камеру.** 

- *3* Поверните устройство против часовой стрелки, чтобы установить альбомный режим отображения.
- *4* Направьте объектив камеры на объект съемки и настройте изображение.
- *5* Чтобы начать запись, выберите значок .
- Коснитесь значка , чтобы остановить запись.
- *7* Выберите пункт **Сохранить**, чтобы отправить только что сделанную видеозапись.
- *8* Введите имя пользователя и пароль, затем выберите пункт **Войти**.
- *9* Введите сведения о загрузке и выберите пункт **Добавить**.

### **Новости и погода**

В этом разделе описан способ просмотра прогноза погоды, последних новостей и газетных статей.

#### › **Просмотр прогноза погоды**

- *1* В режиме ожидания откройте список приложений и выберите пункт **Новости и погода**.
- *2* Выберите пункт **Погода** вверху экрана.

Устройство определит ваше текущее местонахождение и отобразит прогноз погоды.

Можно изменить местонахождение, чтобы просмотреть погоду в другом регионе. Нажмите клавишу [ ] → **Настройки** → **Настройки погоды** и снимите флажок с пункта **Мое местоположение**. Затем выберите местонахождение в меню **Настроить местоположение**.

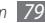

#### › **Чтение статей**

- *1* В режиме ожидания откройте список приложений и выберите пункт **Новости и погода**.
- *2* Выберите категорию новостей вверху экрана.
- *3* Выберите статью, чтобы открыть ее.

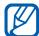

Чтобы добавить новостную категорию, нажмите

- клавишу [ ] → **Настройки** → **Настройки новостей**
- → **Выбор тем новостей**.

### **Samsung Apps**

Магазин Samsung Apps предлагает множество полезных мобильных приложений. Среди них вы найдете игры, новости, справочные материалы, приложения для пользования социальными сетями, карты, приложения для заботы о здоровье и многое другое.

Благодаря магазину Samsung Apps функциональность устройства можно расширить, приспособив его для выполнения самых разных задач. Узнайте больше о возможностях своего устройства!

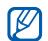

- Наличие данной функции зависит от региона или оператора мобильной связи.
- • Дополнительные сведения см. на веб-сайте www.samsungapps.com.
- *1* В режиме ожидания откройте список приложений и выберите пункт **Samsung Apps**.
- *2* Выполните поиск нужных приложений и загрузите их на устройство.

### **Маркет**

Из магазина Android Market можно загружать игры, мелодии вызова и приложения.

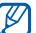

В некоторых регионах, а также у некоторых операторов мобильной связи эта функция может быть недоступна.

- *1* В режиме ожидания откройте список приложений и выберите пункт **Маркет**.
- *2* Найдите нужный файл и загрузите его на устройство  $\blacktriangleright$  c. [34](#page-33-0).

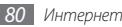

## **Возможности передачи данных**

### **Bluetooth**

Bluetooth — это технология беспроводной передачи данных на короткие расстояния (до 10 м) без необходимости физического подключения устройств друг к другу.

При использовании Bluetooth не требуется располагать устройства друг напротив друга. Если устройства находятся в зоне общего действия, можно обмениваться данными между ними, даже если они находятся в разных помещениях.

Компания Samsung не несет ответственности за потерю, перехват или несанкционированное использование данных, отправленных или полученных с помощью связи Bluetooth.

- • Убедитесь, что вы обмениваетесь данными с надежным устройством, имеющим надлежащий уровень безопасности. Если между взаимодействующими устройствами находятся препятствия, дальность действия может уменьшиться.
- Некоторые устройства, в частности те, для которых компания Bluetooth SIG не проводила испытаний или которые не были одобрены по результатам таких испытаний, могут быть несовместимы с устройством.

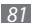

#### <span id="page-81-0"></span>› **Включение беспроводной связи Bluetooth**

- *1* В режиме ожидания откройте список приложений и выберите пункт **Настройки** → **Беспроводные сети** → **Параметры Bluetooth**.
- *2* Выберите пункт **Bluetooth**, чтобы включить беспроводную связь Bluetooth.

#### › **Поиск устройств, поддерживающих Bluetooth, и подключение к ним**

- *1* В режиме ожидания откройте список приложений и выберите пункт **Настройки** → **Беспроводные сети** → **Параметры Bluetooth** → **Поиск устройств**.
- *2* Выберите устройство.
- *3* Введите на устройстве PIN-код Bluetooth (при необходимости) и выберите пункт **OK**. Вместо этого можно выбрать пункт **Принять**, чтобы создать один и тот же PIN-код для связи устройств.

Когда владелец другого устройства введет тот же код или согласится установить соединение, устройства будут подключены. После успешного подключения будет выполнен автоматический поиск доступных услуг.

У некоторых устройств (как правило, у гарнитур и устройств громкой связи) может быть фиксированный PIN-код Bluetooth, например 0000. В таком случае необходимо ввести этот код.

#### › **Передача данных с помощью беспроводной связи Bluetooth**

*1* Выберите нужный файл или элемент, например контакт, заметку или медиафайл, из соответствующего приложения или папки **Мои файлы**.

- *2* Нажмите клавишу [ ] <sup>→</sup> **Отправить**, **Отправить по** или **Отправить контакт** → **Bluetooth**.
- *3* Выполните поиск устройства, поддерживающего Bluetooth, и подключитесь к нему.

#### › **Прием данных с помощью беспроводной связи Bluetooth**

*1* В режиме ожидания откройте список приложений и выберите пункт **Настройки** → **Беспроводные сети** → **Параметры Bluetooth** → **Видимость**.

Устройство станет видимым для других Bluetoothустройств на 120 секунд.

- *2* Когда появится запрос, введите PIN-код беспроводной связи Bluetooth и выберите пункт **OK** (при необходимости).
- *3* Выберите пункт **Принять**, чтобы разрешить прием данных с устройства (при необходимости).

Принятые данные сохраняются в папке Bluetooth.

### **Wi-Fi**

В этом разделе описаны возможности беспроводного адаптера, позволяющего подключаться к любым беспроводным локальным сетям (WLAN), которые соответствуют стандарту 802.11 b/g/n.

Можно подключиться к Интернету или какому-либо сетевому устройству везде, где есть точка доступа к беспроводной сети.

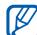

Устройство использует негармонизированную частоту и будет работать во всех европейских странах. Использование беспроводных локальных сетей в помещении разрешено во всех странах Европейского союза без каких-либо ограничений. Использование беспроводных локальных сетей вне помещения запрещено во Франции.

### <span id="page-83-0"></span>› **Включение функции WLAN**

В режиме ожидания откройте список приложений и выберите пункт **Настройки** → **Беспроводные сети** → **Настройки Wi-Fi** → **Wi-Fi**.

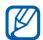

Когда функция WLAN работает даже в фоновом режиме, ресурс аккумулятора используется более интенсивно. Для экономии заряда аккумулятора рекомендуется отключать функцию WLAN, когда она не используется.

#### › **Поиск беспроводной сети и подключение к ней**

*1* В режиме ожидания откройте список приложений и выберите пункт **Настройки** → **Беспроводные сети** → **Настройки Wi-Fi**.

Устройство автоматически выполнит поиск доступных сетей WLAN.

- *2* Выберите сеть в меню **Сети Wi-Fi**.
- *3* Введите пароль для доступа к сети (при необходимости).
- *4* Выберите пункт **Подключиться**.

#### › **Добавление сети WLAN вручную**

- *1* В режиме ожидания откройте список приложений и выберите пункт **Настройки** → **Беспроводные сети** → **Настройки Wi-Fi** → **Добавить сеть Wi-Fi**.
- *2* Введите идентификатор SSID для сети и выберите тип защиты.
- *3* Установите настройки безопасности в зависимости от выбранного типа защиты.
- *4* Выберите пункт **Сохранить**.

### <span id="page-83-1"></span>**Мобильная точка доступа**

Можно настроить телефон как беспроводную точку доступа для ПК и других устройств и открыть доступ к мобильному сетевому подключению с помощью функции WLAN.

#### › **Включение функции мобильной точки доступа**

*1* В режиме ожидания откройте список приложений и выберите пункт **Настройки** → **Беспроводные сети** → **Модем и точка доступа**.

- *2* Выберите пункт **Mobile AP**, чтобы включить мобильную точку доступа.
- *3* Выберите пункт **Параметры Mobile AP** <sup>→</sup> **Настройка Mobile AP**, чтобы настроить мобильную точку доступа.

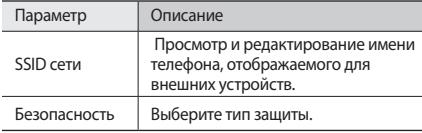

*4* По окончании выберите пункт **Сохранить**.

*5* На другом устройстве найдите имя вашего мобильного устройства в списке доступных подключений и подключитесь к сети.

### <span id="page-84-0"></span>**USB-модем**

Можно настроить устройство как беспроводной модем и подключать с его помощью компьютер к Интернет, используя USB-кабель.

- *1* Подключите устройство через многофункциональный разъем к ПК с помощью кабеля для передачи данных.
- *2* В режиме ожидания откройте список приложений и выберите пункт **Настройки** → **Беспроводные сети** → **Модем и точка доступа**.
- *3* Чтобы включить функцию USB-модема, выберите пункт **USB-модем**.

После этого станет возможным использование мобильного сетевого подключения с ПК.

Чтобы закрыть доступ к сетевому подключению, снимите флажок рядом с пунктом **USB-модем**.

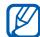

Особенности установки подключения зависят от используемой операционной системы.

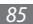

### **Подключение к ПК**

В этом разделе описываются различные способы подключения устройства к ПК с помощью кабеля для передачи данных. Подключив мобильное устройство к ПК, вы сможете напрямую обмениваться данными с ПК и использовать программу Samsung Kies.

#### › **Подключение с помощью программы Samsung Kies**

Убедитесь, что на ПК установлена программа Samsung Kies. Эту программу можно загрузить с веб-сайта компании Samsung (www.samsung.com/kies).

*1* Подключите устройство через многофункциональный разъем к ПК с помощью кабеля для передачи данных. Программа Samsung Kies запустится автоматически.

Если программа не запускается автоматически, два раза щелкните значок Samsung Kies на экране монитора.

*2* Копирование файлов с компьютера в телефон. Дополнительные сведения см. в справке программы Samsung Kies.

#### › **Подключение в качестве съемного диска**

Можно подключить устройство к ПК как съемный диск, чтобы работать с его файловой системой. Если в устройство вставлена карта памяти, вы также можете получить доступ и к ее файловой системе.

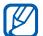

Файловая система карты памяти будет отображаться как отдельный съемный диск.

- *1* Если необходимо обменяться файлами с картой памяти, вставьте ее.
- *2* Подключите устройство через многофункциональный разъем к ПК с помощью кабеля для передачи данных.
- *3* Откройте панель ссылок.
- *4* Выберите пункт **Подключение USB** <sup>→</sup> **Подключить USBнакопитель** → **OK**.
- *5* Откройте папку для просмотра файлов.
- *6* Скопируйте файлы с ПК на карту памяти.
- *7* По окончании выберите пункт **Отключить USBнакопитель**.

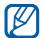

Чтобы отсоединить устройство от ПК, щелкните значок USB-устройства на панели задач Windows и выберите безопасное извлечение устройства. Затем отсоедините кабель для передачи данных. В противном случае можно потерять все данные, хранящиеся на карте памяти, или повредить саму карту.

#### <span id="page-86-0"></span>**VPN-соединения**

Можно создать соединение виртуальной частной сети (VPN) и безопасно подключиться к частной сети через открытую сеть, например через Интернет.

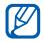

Устройство уже должно быть настроено для доступа в Интернет. При возникновении проблем с доступом в Интернет необходимо изменить настройки. Если вы не уверены в правильности вводимых данных, обратитесь к поставщику услуг.

#### › **Настройка VPN-соединения**

- *1* В режиме ожидания откройте список приложений и выберите пункт **Настройки** → **Беспроводные сети** → **Параметры VPN** → **Добавить VPN**.
- *2* Выберите тип VPN-соединения.
- *3* Настройте профиль соединения.

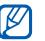

Доступные параметры зависят от типа VPNсоединения.

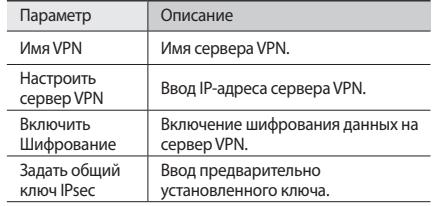

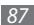

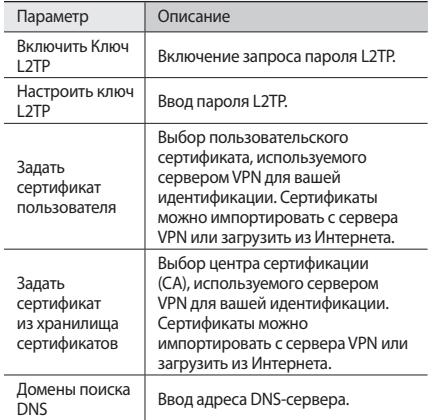

#### › **Подключение к частной сети**

- *1* В режиме ожидания откройте список приложений и выберите пункт **Настройки** → **Беспроводные сети** → **Параметры VPN**.
- *2* Выберите частную сеть для подключения.

*3* Введите имя пользователя и пароль, затем выберите пункт **Перейти**.

По окончании нажмите клавишу [<sup> $\equiv$ ] → Сохранить.</sup>

# **Инструменты**

#### **Часы**

В этом разделе описывается управление часами на экране в режиме ожидания, а также оповещениями о важных событиях.

### › **Просмотр часов**

- *1* В режиме ожидания откройте список приложений и выберите пункт **Часы**.
- *2* После этого можно выполнить следующие действия.
	- Чтобы создать или удалить сигнал, коснитесь значка ...
	- Чтобы запустить слайд-шоу из снимков в галерее. коснитесь значка . В.
	- • Чтобы открыть музыкальный проигрыватель, коснитесь значка .
	- Чтобы вернуться к экрану в режиме ожидания, коснитесь значка .

#### › **Установка нового сигнала**

- *1* В режиме ожидания откройте список приложений и выберите пункт **Часы**.
- **Выберите пункт (б) → Добавить будильник** или нажмите клавишу [ ] → **Добавить будильник**.
- *3* Настройте параметры сигнала.
- *4* По окончании выберите пункт **Готово**.

#### › **Выключение сигнала будильника при срабатывании**

При срабатывании сигнала выполните следующие действия.

- • Для выключения сигнала выберите пункт **Отменить**.
- • Выберите пункт **Пауза**, чтобы отключить сигнал на время (до следующего повтора).

### **Калькулятор**

В этом разделе описано, как использовать калькулятор, схожий по функциям с карманным или настольным калькулятором.

- *1* В режиме ожидания откройте список приложений и выберите пункт **Калькулятор**.
- *2* Для выполнения основных арифметических действий используйте отображаемые на дисплее клавиши калькулятора.
- Нажмите клавишу [ **□ ] → Дополнительная панель**, чтобы воспользоваться инженерным калькулятором.

### **Мои файлы**

В этом разделе описано, как быстро переходить к изображениям, видеозаписям, музыкальным, звуковым и прочим файлам, хранящимся на карте памяти.

#### *1* В режиме ожидания откройте список приложений и выберите пункт **Мои файлы**.

- *2* Выберите папку.
	- • Чтобы подняться на один уровень в структуре папок, выберите пункт **Вверх**.
	- • Чтобы вернуться в корневой каталог, выберите пункт **Домой**.

#### *3* Выберите файл.

Находясь в папке, нажмите клавишу [=] для доступа к следующим возможностям.

- Чтобы отправить файл другим пользователям в виде MMS, сообщения электронной почты или через Bluetooth, выберите пункт **Отправить**.
- • Чтобы создать новую папку, выберите пункт **Создать папку**.
- • Чтобы удалить файл или папку, выберите пункт **Удалить**.
- • Чтобы изменить режим просмотра, выберите пункт **Просм. по**.
- • Чтобы отсортировать файлы или папки, выберите пункт **Сортировка по**.
- Чтобы выполнить дополнительные действия с файлом, такие как перемещение, копирование или переименование, выберите пункт **Опции**.

### **Quickoffice**

В этом разделе описано, как просматривать файлы в форматах Word, Excel, PowerPoint и PDF, хранящиеся на карте памяти.

#### › **Открытие документа Quickoffice**

- *1* В режиме ожидания откройте список приложений и выберите пункт **Quickoffice**.
- *2* Выберите программу Quickoffice.
- *3* Выберите пункт **SD-карта**, а затем нужный документ.

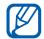

Чтобы создавать и редактировать документы Word, Excel и PowerPoint, необходимо создать учетную запись Quickoffice и приобрести лицензию.

### › **Обновление Quickoffice**

Можно загружать обновления, новые продукты Quickoffice и специальные предложения.

- *1* В режиме ожидания откройте список приложений и выберите пункт **Quickoffice**.
- *2* Выберите пункт **ОБНОВЛ.**

### **SIM-меню**

Дополнительные услуги, предлагаемые оператором мобильной связи. Доступность и маркировка данного пункта меню зависят от SIM- или USIM-карты.

В режиме ожидания откройте список приложений и выберите пункт **SIM-меню**.

### **Диспетчер задач**

С помощью диспетчера задач можно просматривать список работающих приложений, их размер, сведения об используемой памяти и объем оперативной памяти.

- *1* В режиме ожидания откройте список приложений и выберите пункт **Диспетчер задач**.
- *2* Для настройки воспользуйтесь следующими параметрами.
	- • **Активные**: просмотр списка работающих приложений.
	- • **Пакет**: просмотр размера приложений, установленных на устройстве.
	- • **ОЗУ**: проверка состояния оперативной памяти и управление ей.

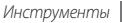

- • **Сводка**: просмотр сведений об используемой и доступной памяти на устройстве и карте памяти.
- • **Справка**: просмотр справочной информации по продлению срока службы аккумулятора.

### **Голосовой поиск**

В этом разделе описаны возможности голосового управления, с помощью которых можно набирать номера, отправлять сообщения и выполнять поиск местоположений и данных.

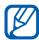

- В некоторых регионах, а также у некоторых
- операторов мобильной связи эта функция может быть недоступна.
- *1* В режиме ожидания откройте список приложений и выберите пункт **Голосовой поиск**.
- *2* Произнесите команду в микрофон устройства.

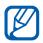

Чтобы просмотреть демонстрационный ролик, на экране справки выберите пункт **Watch a video** (Просмотреть видео).

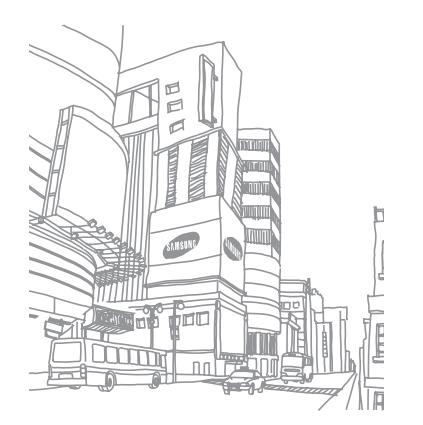

# **Настройки**

### **Работа с меню настроек**

- *1* В режиме ожидания откройте список приложений и выберите пункт **Настройки**.
- *2* Перейдите к нужной категории и выберите один из параметров.

### **Беспроводные сети**

В этом разделе описано, как изменять настройки подключения к беспроводной сети.

#### › **Автономный режим**

Отключение всех беспроводных функций устройства. Можно использовать только несетевые функции устройства.

### › **Настройки Wi-Fi**

- • **Wi-Fi**: включение или выключение функции WLAN ► с. [84.](#page-83-0)
- • **Уведомление о сетях**: уведомление о нахождении в зоне открытой сети.
- • **Добавить сеть Wi-Fi**: добавление точек доступа сети WLAN вручную.

### › **Параметры Bluetooth**

- • **Bluetooth**: включение и выключение беспроводной связи Bluetooth ► с. [82](#page-81-0).
- **Имя устройства**: выбор имени устройства.
- • **Видимость**: разрешение обнаружения устройства другими Bluetooth-устройствами.
- • **Поиск устройств**: поиск доступных Bluetooth-устройств.

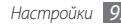

#### › **Модем и точка доступа**

- **USB-модем:** использование устройства в качестве беспроводного модема для ПК (доступ к мобильному сетевому подключению осуществляется через USB). При подключении к ПК устройство работает как беспроводной модем ► с. [85.](#page-84-0)
- **Mobile AP**: настройка телефона в качестве беспроводной точки доступа для ПК и других устройств и предоставление доступа к мобильному сетевому подключению с помощью функции WLAN ► с. [84.](#page-83-1)
- • **Параметры Mobile AP**: настройка параметров мобильной точки доступа.

### › **Параметры VPN**

Настройка виртуальных частных сетей (VPN) и подключение к ним ► с. [87](#page-86-0).

#### › **Мобильные сети**

**Пакетные данные**: разрешение на использование сетей с коммутацией пакетов данных для сетевых услуг.

- Данные в роуминге: подключение устройства к другой сети при нахождении в роуминге или при недоступности домашней сети.
- • **Точки доступа**: задание имен точек доступа (APN).
- • **Только сети 2G**: подключение телефона только к сетям 2G.
- • **Операторы сети**: поиск доступных сетей и выбор сети для роуминга.

#### **Вызовы**

Настройка параметров вызовов.

#### › **Номера FDN**

- • **Включить FDN**: включение или выключение режима FDN для ограничения исходящих вызовов номеров, кроме содержащихся в списке FDN. Необходимо ввести PIN2-код, предоставленный с SIM- или USIM-картой.
- • **Изменить PIN2-код**: изменение PIN2-кода, предназначенного для защиты основного PIN-кода.
- Список FDN: настройка списка разрешенных контактов.

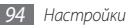

#### › **Поставщик услуги**

Выбор службы голосовой почты вашего оператора мобильной связи. Также можно выбрать другие службы голосовой почты, если вы загрузили необходимые приложения.

#### › **Номер почты**

Ввод номера для доступа к голосовой почте. Этот номер можно получить у оператора мобильной связи.

#### › **Переадресация вызова**

Переадресация входящих вызовов на другой номер.

#### › **Дополнительные параметры**

- • **АОН**: отображение вашего фото другим абонентам при исходящем вызове.
- • **Ожидание вызова**: сигнал входящего вызова даже во время разговора.
- **Вкл. датчик расстояния**: включение датчика приближения во время вызова.

## **Звук**

Изменение настроек звуков устройства.

- • **Профиль "Без звука"**: отключение всех звуков устройства, кроме звуков мультимедиа и сигналов будильника.
- • **Вибрация**: вибрация при возникновении различных событий.
- • **Громкость**: регулировка громкости мелодий вызова, музыки, видеозаписей, сигналов и уведомлений, а также системных звуков устройства.
- • **Мелодия телефона**: выбор мелодии для входящих вызовов.
- **Мелодия уведомления**: выбор мелодии для уведомлений, например о входящих сообщениях и пропущенных вызовах.
- Звук при наборе: включение звука при прикосновении к клавишам на экране набора номера.
- Звук при нажатии: включение звукового сигнала при выборе приложения или параметра.
- **Блокировка экрана**: включение звукового сигнала при блокировке или разблокировке сенсорного экрана.

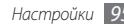

### **Дисплей**

Настройка параметров дисплея.

- • **Обои**:
	- **Обои главного экрана**: выбор фонового изображения для экрана в режиме ожидания.
	- **Экран блокировки**: выбор фонового изображения для заблокированного экрана.
- **Стиль шрифта**: изменение типа шрифта для отображаемого текста. Дополнительные шрифты можно загрузить из Android Market, выбрав пункт **Загрузить шрифты**.
- • **Яркость**: регулировка яркости экрана.
- • **Автоповорот экрана**: автоматическое изменение ориентации при повороте устройства.
- • **Анимация**: включение анимации при переключении между приложениями.
- • **Тайм-аут экрана**: установка времени ожидания перед выключением подсветки дисплея.
- • **Горизонтальная калибровка**: произведите калибровку горизонтальной оси датчика для более точного распознавания движения.

### **GPS и безопасность**

Изменение настроек безопасности устройства, SIM- или USIM-карты и функции GPS.

- Беспроводные сети: Определение местонахождения с помощью сети WLAN и/или мобильной сети.
- Использовать GPS: Включение функции определения вашего местонахождения с помощью спутника GPS.
- • **Задать блокировку экрана**: настройка кода разблокировки устройства. После настройки кода разблокировки вместо этого параметра появляется другой — **Изменить блокир. экрана**.
	- **Нет**: отключение блокировки экрана.
	- **Рисунок**: задание рисунка разблокировки для снятия блокировки экрана.
- **PIN**: установка цифрового PIN-кода для разблокировки экрана.
- **Пароль**: установка буквенно-цифрового пароля для разблокировки экрана.
- • **Настройка блокировки SIM-карты**:
	- **Блокировка SIM-карты**: включение или выключение запроса PIN-кода при включении устройства.
	- **Изменение PIN SIM-карты**: изменение PIN-кода, необходимого для доступа к данным на SIM- или USIMкарте.
- • **Видимые пароли**: Однако можно изменить настройку, чтобы пароль отображался как есть.
- **Выбор администраторов: просмотр установленных на** устройстве приложений администрирования. Приложения администрирования можно включать для применения новых политик к работе устройства.
- **Безопасное хранение**: использование сертификатов и удостоверений для безопасной работы с различными приложениями.
- • **Установка с карты SD**: установка сертификатов шифрования с карты памяти.
- **Задать пароль**: создание и подтверждение пароля для доступа к удостоверениям.
- • **Очистить хранилище**: удаление учетных записей с устройства и сброс пароля.

#### **Приложения**

Изменение настроек управления установленными приложениями.

- **Неизвестные источники**: разрешение загрузки приложений из любого источника. Если этот параметр не выбран, приложения можно будет загрузить только из Android Market.
- **Управление приложениями: переход к списку** установленных на устройство приложений и просмотр сведений о них.
- Запущенные службы: просмотр используемых служб и переход к ним.
- **Использование памяти: просмотр сведений об** используемой и доступной памяти на устройстве.
- **Использование батареи**: просмотр сведений о количестве потребляемой устройством энергии.
- • **Разработка**:
	- **Отладка USB**: Это необходимо для разработки приложения. При подключении устройства к ПК с помощью кабеля для передачи данных автоматически запускаются режим отладки USB и программа Samsung Kies.
	- **Активный режим**: подсветка дисплея при зарядке аккумулятора.
	- **Эмуляция расположения**: отправка тестовых данных о местонахождении и служебной информации в службу местонахождения для проверки. Это необходимо для разработки приложения.
- • **Samsung Apps**: выбор способа подключения к сети (WLAN или сеть с коммутацией пакетов данных) для получения уведомлений об обновлениях приложений из Samsung Apps.

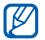

В некоторых регионах, а также у некоторых операторов мобильной связи эта функция может быть недоступна.

#### **Учетные записи и синхронизация**

Изменение параметров автосинхронизации и управление учетными записями синхронизации.

- • **Фоновый режим**: включение функции автоматической синхронизации. Автоматическая синхронизация данных будет проходить в фоновом режиме, не требуя открытия приложений.
- • **Автосинхронизация**: автоматическая синхронизация контактов, событий календаря и электронной почты.

### **Конфиденциальность**

Изменение параметров для управления настройками и данными.

- • **Архивация данных**: создание резервной копии настроек телефона на веб-сервере Google.
- **Автовосстановление**: восстановление данных приложения при его повторной установке.
- • **Сброс данных**: сброс настроек до заводских значений и удаление всех данных.

#### **Память**

Просмотр сведений о картах памяти и памяти, устройства,форматирование карты памяти.

### **Язык и клавиатура**

Изменение параметров ввода текста.

#### › **Выберите язык**

Выбор языка отображения для всех меню и приложений.

### › **Выбор метод ввода**

Выбор клавиатуры по умолчанию для ввода текста.

### › **Swype**

• **Язык**: выбор языка ввода текста.

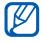

Вводить текст можно не на всех языках. Для ввода текста необходимо выбрать поддерживаемый язык.

• **Подсказка слова**: отображение слов-подсказок по мере ввода и предложение вариантов.

- • **Аудио-отклик**: настройка на оповещение об отсутствии других вариантов слова после двойного касания.
- **Вкл. инд. подсказки**: настройка телефона на оповещение с помощью мигания индикатора.
- • **Автопробел**: автоматическая вставка пробела между словами.
- • **Авто. заглав. буквы**: автоматический ввод заглавной буквы после таких знаков препинания, как точка, вопросительный и восклицательный знаки.
- • **Показ целой кривой**: отображение пути перемещения пальца по клавиатуре.
- Окно выбора слова: настройка частоты отображения списка слов.
- • **Скорость и точность**: настройка баланса между скоростью и точностью.
- • **Справка**: просмотр справки по использованию клавиатуры Swype.
- • **Руководство**: сведения об ускоренном вводе слов на клавиатуре Swype.
- • **Версия**: просмотр информации о версии.

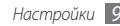

#### › **Клавиатуры Samsung**

- **Типы клавиатуры:** выбор одного из типов клавиатуры (QWERTY или обычная) либо рукописного ввода.
- • **Язык ввода**: выбор языка ввода текста.

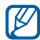

Вводить текст можно не на всех языках. Для ввода текста необходимо выбрать поддерживаемый язык.

- • **XT9**: включение режима XT9 для упрощенного набора текста.
- • **Настройки XT9**: включение дополнительных возможностей режима XT9, таких как автозаполнение, автокоррекция и автозамена слова, а также создание собственного списка слов.
- • **Сдвиг пальцем**: включение или выключение функции проведения пальцем по клавиатуре. Чтобы изменить режим ввода текста, проведите пальцем по клавиатуре влево или вправо.
- Заглавные буквы: автоматический ввод заглавной буквы после таких знаков препинания, как точка, вопросительный и восклицательный знаки.
- Рукописный ввод: настройка времени распознавания для рукописного ввода.
- **Голосовой ввод**: включение функции голосового ввода текста на клавиатуре Samsung.
- **Автовставка точки:** вставка точки по двойному прикосновению к клавише пробела.
- • **Справка**: сведения о вводе слов на клавиатуре Samsung.

### **Голосовой ввод и вывод**

Настройка функций распознавания голоса и преобразования текста в речь.

#### › **Распознавание голоса**

- • **Язык**: выбор языка для функции распознавания голоса Google.
- • **Безопасный поиск**: настройка фильтрации табуированной лексики и изображений в результатах голосового поиска.
- • **Фильтр нецензур. слов**: удаление оскорбительных слов, распознанных устройством, из результатов голосового поиска.

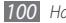

#### › **Преобразование текста в речь**

- • **Прослушать пример**: прослушивание фрагмента текста в качестве образца. Для преобразования текста в речь необходимо установить голосовые данные.
- • **Всегда использовать мои параметры**: устройство будет использовать указанные вами параметры для приложений вместо стандартных.
- Модуль по умолчанию: выбор голосового модуля для произнесения текста.
- • **Установить голосовые данные**: загрузка и установка голосовых данных для преобразования текста в речь.
- • **Скорость речи**: выбор скорости начитки текста для преобразования текста в речь.
- • **Язык**: выбор языка для функции преобразования текста в речь.
- **Модули**: просмотр модулей преобразования текста в речь, загруженных из Android Market.

### **Специальные возможности**

Настройка параметров специальных возможностей.

- Специальные возможности: включение приложений для специальных возможностей, например Talkback или Kickback, которые позволяют получать обратную связь от устройства в виде голосовых комментариев, мелодий или вибрации.
- Завер. вызова клав. пит.: настройка телефона на завершение вызова по нажатию клавиши  $[①]$ .

### **Дата и Время**

Изменение параметров формата времени и даты.

- • **Автоматически**: автоматическое обновление времени при перемещении в другой часовой пояс.
- • **Установить дату**: ручная установка текущей даты.
- • **Выберите часовой пояс**: выбор часового пояса.

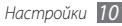

- • **Установить время**: ручная установка текущего времени.
- 24-часовой формат: вывод времени в 24-часовом формате.
- • **Формат даты**: выбор формата даты.

### **Сведения о телефоне**

Просмотр сведений об устройстве, проверка его состояния, а также советы по использованию.

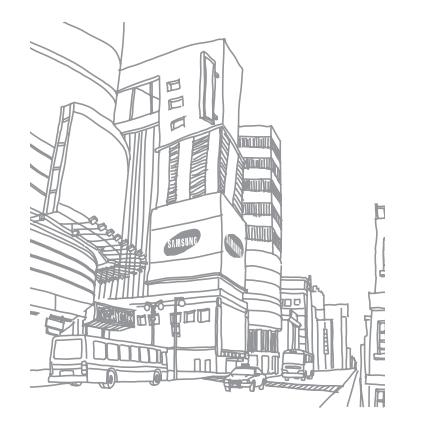

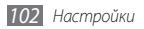

## **Устранение неполадок**

#### **При включении телефона или во время его использования появляется запрос на ввод одного из следующих кодов:**

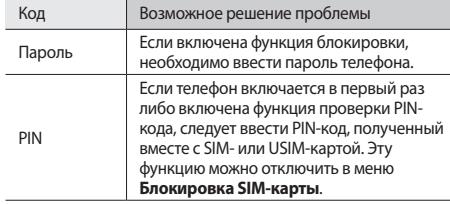

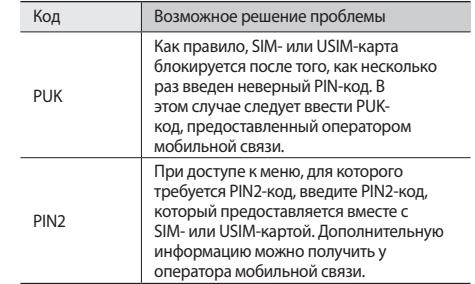

#### **На дисплее отображаются уведомления об ошибках сети или отдельных служб**

• В некоторых местах сигнал сети настолько слабый, что использование сетевых функций телефона становится невозможным. Перейдите в место, где сигнал более стабилен.

- - *104 Устранение неполадок*
- ПО. • Если сенсорный экран поцарапан или поврежден, обратитесь в сервисный центр Samsung.
- временные неисправности ПО. • Убедитесь, что на телефоне установлена последняя версия
- чистыми и сухими. • Выключите и снова включите телефон, чтобы устранить
- При касании сенсорного экрана руки должны быть
- может помешать правильному распознаванию ввода. Не рекомендуется использовать ее с сенсорным экраном.
- Если сенсорный экран неправильно реагирует на касания, попробуйте выполнить следующие действия. • Удалите защитную пленку с экрана. Защитная пленка

• Для использования некоторых функций требуется активировать их. Для получения дополнительных

сведений обратитесь к оператору мобильной связи. **Сенсорный экран медленно или неправильно реагирует на касания**

#### **Устройство «зависает» или в его работе возникают критические ошибки**

Если устройство «зависает», закройте все приложения или выполните сброс устройства. Если устройство работает, но приложение не отвечает, закройте приложение с помощью диспетчера задач. Если устройство не работает и приложение не отвечает, нажмите кнопку [ $\textcircled{0}$ ] и удерживайте ее в течение 8–10 секунд, пока устройство не перезагрузится автоматически.

Если неполадка не устранена, выполните сброс настроек телефона. В режиме ожидания откройте список приложений и выберите пункт **Настройки** → **Конфиденциальность** → **Сброс данных** → **Перезагрузить телефон** → **Удалить все**.

#### **Вызовы сбрасываются**

В некоторых местах сигнал сети настолько слабый, что использование сетевых функций телефона становится невозможным. Перейдите в другое место и попробуйте выполнить вызов еще раз.

#### **Исходящие вызовы не проходят**

- Убедитесь, что нажата кнопка вызова.
- • Убедитесь, что телефон подключен к правильной сети.
- Убедитесь, что не активирована функция запрета вызова для данного номера телефона.

#### **Входящие вызовы не проходят**

- • Убедитесь, что телефон включен.
- Убедитесь, что телефон подключен к правильной сети.
- Убедитесь, что не активирована функция запрета вызова для данного номера телефона.

#### **Собеседник вас не слышит**

- • Проверьте, не перекрыт ли доступ к встроенному микрофону.
- • Убедитесь, что вы держите микрофон достаточно близко ко рту.
- При использовании телефонной гарнитуры проверьте правильность соединения.

#### **Низкое качество звука при разговоре**

- • Убедитесь, что доступ к внутренней антенне устройства не перекрыт.
- В некоторых местах сигнал сети настолько слабый, что использование сетевых функций телефона становится невозможным. Перейдите в место, где сигнал более стабилен.

#### **Вызов номера из списка контактов не проходит**

- Убедитесь, что в телефонной книге записан правильный номер.
- При необходимости введите и сохраните правильный номер.
- Убедитесь, что не активирована функция запрета вызова для данного номера телефона.

#### **Телефон издает звуковые сигналы, при этом значок аккумулятора мигает**

Заряд аккумулятора низок. Замените или зарядите аккумулятор, чтобы продолжать пользоваться телефоном.

#### **Аккумулятор не заряжается полностью или телефон выключается**

- • Контакты аккумулятора могут быть загрязнены. Протрите оба желтых контакта чистой мягкой тканью и попытайтесь зарядить аккумулятор снова.
- Если после этого аккумулятор не заряжается полностью, утилизируйте старый аккумулятор надлежащим образом и замените его новым (за инструкциями по утилизации обратитесь к местным представителям власти).

#### **Устройство нагревается**

При долговременном использовании приложений, потребляющих большое количество электроэнергии, телефон может нагреваться. Это нормально и никак не отражается на работе телефона и не сокращает срок его службы.

#### **При включении камеры появляются сообщения об ошибках**

Чтобы воспользоваться функцией камеры, в памяти телефона Samsung должно быть достаточно свободного места, а аккумулятор должен быть полностью заряжен. Если при включении камеры появляются сообщения об ошибках, попробуйте выполнить следующие действия.

- Зарядите аккумулятор или замените его полностью заряженным.
- • Освободите место в памяти телефона, скопировав файлы на ПК или удалив их.
- • Перезагрузите телефон. Если это не устранит проблему, обратитесь в сервисный центр Samsung.

#### **При включении FM-радио появляются сообщения об ошибках**

Приложение FM-радио, которым оснащен телефон Samsung, использует кабель гарнитуры в качестве антенны. Без подключенной гарнитуры FM-радио не сможет принять сигнал от радиостанций. Чтобы воспользоваться FM-радио,

сначала необходимо убедиться в правильности подключения гарнитуры. Затем выполните поиск доступных радиостанций и сохраните их.

Если это не поможет устранить проблему, попробуйте подключиться к нужной радиостанции с помощью другого радиоприемника. Если он успешно примет радиосигнал, возможно, телефон нуждается в ремонте. Обратитесь в сервисный центр Samsung.

#### **При воспроизведении музыкальных файлов появляются сообщения об ошибках**

Телефон Samsung может не воспроизводить некоторые музыкальные файлы по ряду причин. Для их устранения попробуйте выполнить следующие действия.

- • Освободите место в памяти телефона, скопировав файлы на ПК или удалив их.
- Убедитесь, что у музыкального файла нет защиты DRM. В противном случае у вас должны быть лицензия или ключ на воспроизведение.
- Убедитесь, что телефон поддерживает тип данного файла.

#### **Не удается найти другое Bluetooth-устройство**

- • Убедитесь, что на телефоне включена беспроводная связь Bluetooth.
- • При необходимости убедитесь, что беспроводная связь Bluetooth включена на устройстве, к которому требуется подключиться.
- Убедитесь, что телефон и Bluetooth-устройство находятся на расстоянии не более 10 метров друг от друга.

Если это не устранит проблему, обратитесь в сервисный центр Samsung.

#### **Не удается подключить телефон к ПК**

- • Убедитесь, что используемый кабель для обмена данными с ПК совместим с телефоном.
- • Убедитесь, что на ПК установлены соответствующие драйверы и их обновления.

## **Меры предосторожности**

Следующая информация позволит избежать травм, а также повреждений вашего телефона.

#### **Внимание: предотвращение поражения электрическим током, возгорания или взрыва**

**Не используйте поврежденные сетевые шнуры или штепсельные вилки, а также непрочно закрепленные на стене розетки**

**Запрещается трогать вилку влажными руками, а также отключать телефон, вытягивая вилку за шнур**

**Избегайте перегибания и повреждения сетевого шнура**

**Запрещается использовать телефон во время зарядки и трогать его влажными руками**

**Защищайте зарядное устройство и аккумулятор от короткого замыкания**

**Не роняйте телефон или аккумулятор и избегайте силового воздействия на него**

**Запрещается заряжать телефон с помощью зарядных устройств, не одобренных производителем**

#### **Не используйте устройство во время гроз**

Ваше устройство может работать неисправно, и риск поражения электрическим током увеличивается.

#### **Запрещается использовать поврежденные или протекающие литий-ионные аккумуляторы**

Сведения о безопасной утилизации литий-ионных аккумуляторов можно получить в ближайшем специализированном сервисном центре.

#### **Осторожно обращайтесь с аккумуляторами и зарядными устройствами, соблюдайте правила их утилизации**

• Используйте только рекоменлованные компанией Samsung аккумуляторы и зарядные устройства. Несовместимые аккумуляторы и зарядные устройства могут привести к серьезным травмам и повреждению вашего телефона.

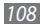
- Ни в коем случае не сжигайте аккумуляторы или телефон для утилизации. Соблюдайте все местные правила утилизации использованных аккумуляторов и устройств.
- Не помещайте аккумуляторы или телефон на поверхность или внутрь нагревательных приборов, таких как микроволновые печи, кухонные плиты или радиаторы. При сильном нагревании аккумулятор может взорваться.
- • Никогда не разбивайте и не прокалывайте аккумуляторы. Не подвергайте аккумулятор высокому внешнему давлению, которое может привести к внутреннему короткому замыканию или перегреву.

#### **Берегите телефон, аккумуляторы и зарядные устройства от повреждений**

- • Берегите телефон и аккумулятор от воздействия экстремальных температур.
- • Слишком высокие или слишком низкие температуры могут привести к повреждениям телефона, а также оказать негативное влияние на емкость и срок службы аккумулятора.
- • Не допускайте соприкосновения аккумуляторов с металлическими предметами, так как это может создать контакт между полюсами аккумулятора и привести к его временному или необратимому повреждению.
- Не используйте поврежденные зарядные устройства или аккумуляторы.

## **Осторожно! Соблюдайте все предостережения об опасности и правила при использовании телефона в тех местах, где это запрещено**

#### **Выключайте телефон, если запрещается его использование**

Ознакомьтесь со всеми предписаниями, ограничивающими использование телефона в определенных местах.

#### **Запрещается использовать телефон рядом с электронными приборами**

Большинство электронных приборов излучают радиочастотные сигналы. Телефон может создать помехи в их работе.

#### **Запрещается использовать телефон рядом с кардиостимулятором**

- Держите включенный телефон на расстоянии не менее 15 см от кардиостимулятора.
- • Данную дистанцию следует соблюдать неукоснительно.
- • Чтобы снизить воздействие телефона на кардиостимулятор, прикладывайте телефон к правому уху, если кардиостимулятор установлен на левой стороне грудной клетки, и наоборот.

#### **Во избежание помех в работе медицинских приборов запрещается использовать телефон в больницах**

Если вы используете какие-либо медицинские приборы, обратитесь к их производителю, чтобы убедиться, что эти приборы не излучают радиочастотных сигналов.

#### **Если вы используете слуховой аппарат, обратитесь к его производителю за сведениями о взаимодействии с телефоном**

Включенный телефон может создавать помехи в работе некоторых слуховых аппаратов. Чтобы не вызвать повреждений вашего слухового аппарата, обратитесь к его производителю.

#### **Выключайте телефон в потенциально взрывоопасной среде**

- В потенциально взрывоопасной среде следует выключить телефон, не извлекая аккумулятора.
- В потенциально взрывоопасной среде строго соблюдайте все указания. инструкции и предупреждающие знаки.
- • Не используйте телефон на автозаправочных станциях (станциях техобслуживания), а также вблизи емкостей с топливом или химическими веществами.
- Не храните и не перевозите горючие жидкости, газы или взрывчатые вещества вместе с телефоном, его компонентами или принадлежностями.

#### **Выключайте телефон на борту самолета**

Использование телефона на борту самолета строго запрещено. Телефон может создать помехи в работе электронного навигационного оборудования самолета.

#### **Из-за излучаемых радиосигналов телефон может создать помехи в работе электронного оборудования моторных средств передвижения**

Радиосигналы, излучаемые телефоном, могут создать помехи в работе электронного оборудования автомобиля. За дополнительной информацией обращайтесь к производителю автомобиля.

## **Соблюдайте все предостережения и правила использования мобильных телефонов во время управления автомобилем**

Соблюдение техники безопасности имеет первостепенное значение при управлении автомобилем. Никогда не говорите по телефону во время управления автомобилем, если это запрещено законом. В целях вашей безопасности и безопасности окружающих будьте осмотрительны и следуйте данным рекомендациям.

• Пользуйтесь устройством громкой связи.

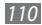

- • Пользуйтесь такими функциями телефона, как быстрый набор и повторный набор номера. Они ускорят выполнение вызова или прием звонка.
- Расположите телефон в легколоступном месте. Предусмотрите, чтобы телефоном можно было пользоваться, не отрывая глаз от дороги. Входящий вызов, который поступил в неудобное время, может принять автоответчик.
- Сообщите своему собеселнику, что вы за рулем. В случае интенсивного движения или плохих погодных условий отложите разговор. Дождь, мокрый снег, снег, гололед и интенсивное движение могут привести к несчастному случаю.
- Не лелайте записей и не просматривайте список телефонных номеров во время движения. Просмотр списка дел или записей в телефонной книге отвлекают внимание водителя от его основной обязанности безопасного управления автомобилем.
- Набирайте номер на ощупь, не отвлекаясь от управления автомобилем. Рекомендуется набирать номер во время остановки или перед началом движения. Старайтесь делать вызовы, когда автомобиль не движется. При необходимости исходящего вызова во время движения наберите только несколько цифр, посмотрите на дорогу и в зеркала и лишь после этого продолжайте набор номера.
- Не велите важных или эмоциональных разговоров, которые могут отвлечь от обстановки на дороге. Сообщите своим собеседникам, что вы за рулем, и отложите разговор, который может отвлечь внимание от ситуации на дороге.
- • Пользуйтесь телефоном для вызова службы экстренной помощи. В случае пожара, дорожно-транспортного происшествия или ситуации, угрожающей здоровью, наберите номер местной службы экстренной помощи.
- В случае угрозы для жизни других людей воспользуйтесь телефоном для вызова службы экстренной помощи. Если вы стали свидетелем дорожнотранспортного происшествия, преступления или других происшествий, угрожающих жизни людей, позвоните в службу экстренной помощи.
- • При необходимости звоните в дорожно-транспортную службу или в специализированную службу технической помощи. Если вы увидели сломанный автомобиль, не представляющий серьезной опасности, поврежденный дорожный знак, незначительное транспортное происшествие, в котором никто из людей не пострадал, или украденный автомобиль, позвоните в дорожно-транспортную службу или в специализированную службу технической помощи.

# **Правильный уход за телефоном и его использование**

#### **Избегайте попадания влаги на телефон**

- Влажность и жилкость любого типа могут повредить части или электросхемы телефона.
- При намокании телефона извлеките из него аккумулятор, не включая телефон. Протрите телефон полотенцем и отнесите его в сервисный центр.
- В случае попадания воды внутрь телефона индикатор влаги меняет цвет. Попадание влаги влечет за собой прекращение действия гарантии производителя.

#### **Не используйте и не храните телефон в запыленных или загрязненных местах**

Пыль может привести к сбою в работе телефона.

#### **Не кладите телефон на наклонные поверхности**

При падении телефон может повредиться.

#### **Не храните телефон при повышенной или пониженной температуре. Используйте телефон при температуре от –20 °C до 50 °C**

- Оставленный в салоне автомобиля телефон способен взорваться, поскольку температура в салоне может достигать 80 °C.
- • Нельзя подвергать телефон продолжительному воздействию прямых солнечных лучей (например, класть его на приборную панель автомобиля).
- Храните аккумулятор при температуре от 0 °С до 40 °С.

#### **Избегайте соприкосновения телефона с металлическими предметами, такими как цепочки, монеты или ключи**

- В противном случае это может привести к деформации или сбоям в работе телефона.
- • Соприкосновение контактов аккумулятора с металлическими предметами может привести к возгоранию.

#### **Не храните телефон рядом с источниками магнитного поля**

- Воздействие магнитных полей может привести к сбоям в работе телефона или разрядке аккумулятора.
- Также воздействие магнитных полей может привести к повреждению карт с магнитной полосой, например кредитных и телефонных карт, банковских книжек и посадочных талонов.
- Не используйте кейсы и аксессуары с магнитными замками и берегите телефон от длительного воздействия магнитных полей.

#### Не храните телефон рядом с обогревателями. микроволновыми печами, нагревающимся кухонным оборудованием или в контейнерах с высоким давлением

- Аккумулятор может лать течь.
- Телефон может перегреться и вызвать возгорание.

#### Не роняйте телефон и избегайте силового воздействия на HAFO

- Лисплей телефона может быть поврежлен.
- При изгибании или леформации корпус телефона может быть поврежден, а электросхемы могут работать со сбоями.

#### Не используйте вспышку слишком близко от глаз людей и **WIRDTHEIX**

Это может привести к временной потере зрения или повреждениям глаз.

#### Обеспечение максимального срока службы аккумулятора и зарядного устройства

- Не заряжайте аккумулятор дольше недели, поскольку перезарядка может сократить срок его службы.
- Со временем неиспользуемые аккумуляторы разряжаются, поэтому перел использованием их необходимо ползарялить.
- Если зарялное устройство не используется, отключайте его от сети.
- Аккумуляторы следует использовать только по их прямому назначению.

#### Используйте только одобренные производителем аккумуляторы, зарядные устройства, принадлежности и **KOMPOHANTHI**

- Использование универсальных аккумуляторов и зарялных устройств может сократить срок службы телефона и привести к сбоям в его работе.
- Компания Samsung не несет ответственности за безопасность DORRATED MOTORIAL MCDORRATED MARIARE MONTO THE ROMAN ME одобренные компанией Samsung.

#### Не кусайте и не лижите телефон или аккумулятор

- Это может привести к поврежлению или взрыву телефона.
- Если телефоном пользуются дети, убедитесь, что они используют его правильно.

#### Во время разговора по телефону соблюдайте следующие инструкции

- Лержите телефон вертикально, как трубку станионарного телефона.
- Говорите прямо в микрофон телефона.
- Избегайте прикосновений к внутренней антенне устройства. Прикосновение к антенне может снизить уровень сигнала или вызвать передачу более интенсивного радиосигнала, чем нужно.
- Не сжимайте телефон в руке, нажимайте клавиши слегка, используйте специальные возможности лля уменьшения числа нажатий на кнопки (например, шаблоны или упрошенный набор текста), регулярно лелайте перерывы.

#### **Берегите слух при использовании гарнитуры**

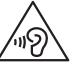

- • Длительное воздействие звука при очень высокой громкости может привести к нарушениям слуха.
- Во время перелвижения звук высокой громкости может отвлечь ваше внимание и привести к неприятным инцидентам.
- Каждый раз перед подключением наушников уменьшайте уровень громкости. Устанавливайте минимальный уровень громкости, при котором вы можете поддерживать разговор или слушать музыку.
- В условиях низкой влажности возлуха в гарнитуре может накапливаться статическое электричество. При низкой влажности воздуха не используйте гарнитуру или каждый раз перед ее подключением к устройству прикасайтесь к металлическому предмету, чтобы снять накопившееся статическое электричество.
- Не используйте гарнитуру во время вождения или езды на велосипеде. Это может отвлечь ваше внимание и привести к аварии; также это может быть запрещено в вашей стране.

#### **Соблюдайте осторожность, разговаривая по телефону при ходьбе или в движении**

Во избежание травм всегда оценивайте окружающую обстановку.

#### **Не носите телефон в заднем кармане брюк или на поясе**

Падение на телефон может привести к травме или повреждению устройства.

#### **Не пытайтесь самостоятельно разбирать, ремонтировать и модифицировать телефон**

- • Любые изменения в его конструкции влекут за собой прекращение действия гарантии производителя. При нарушении нормальной работы телефона обратитесь в сервисный центр Samsung.
- Не разбирайте аккумулятор и не протыкайте его острыми предметами. это может привести к взрыву или возгоранию.

#### **Не перекрашивайте устройство и не приклеивайте к нему наклейки**

Краска и наклейки могут препятствовать нормальной работе подвижных частей устройства. Если у вас возникла аллергическая реакция на краску или металл, например кожный зуд, экзема или припухлость, следует немедленно прекратить использование устройства и обратиться к врачу.

#### **При очистке телефона соблюдайте следующие инструкции.**

- • Протирайте телефон и зарядное устройство полотенцем или прорезиненной губкой.
- • Протирайте контакты аккумулятора ватным тампоном или полотенцем.
- • Не используйте химикаты или моющие средства.

#### Не используйте телефон, если его дисплей поврежден или разбит

Разбитое стекло или акриловая краска могут стать причиной травм рук и лица. Отнесите телефон в сервисный центр Samsung лля ремонта.

#### Используйте телефон только по прямому назначению

#### Соблюдайте нормы этикета при использовании телефона в обшественных местах

#### Не позволяйте детям пользоваться телефоном

Телефон — не игрушка. Дети могут поранить себя или окружающих. повредить сам телефон или нечаянно выполнить нежелательные вызовы.

#### Аккуратно устанавливайте мобильные устройства и оборудование

- Убедитесь, что мобильные устройства или оборудование, установленные в автомобиле, надежно закреплены.
- Не помещайте телефон и его аксессуары в зоне раскрытия подушки безопасности или рядом с ней. Неправильная установка оборудования для беспроводной связи может привести к серьезным травмам в случае срабатывания возлушной полушки.

#### Доверяйте ремонт телефона только квалифицированным специалистам

Неквалифицированный ремонт может привести к поломке аппарата и прекращению лействия гарантии.

#### Аккуратно обращайтесь с SIM-картами и картами памяти

- Не извлекайте карту при передаче и получении данных, это может привести к потере ланных и/или поврежлению карты или устройства.
- Прелохраняйте карту от сильных уларов, статического электричества и электрических помех от других устройств.
- Не прикасайтесь к золотистым контактам карт памяти пальшами и металлическими предметами. Загрязненную карту протирайте мягкой тканые

#### Доступ к службам экстренной помощи

В некоторых зонах и обстоятельствах невозможно совершить экстренные вызовы. В случае отъезла в отлаленные или необслуживаемые районы предусмотрите другой способ связи со службами экстренной помощи.

#### Всегда создавайте резервные копии важных данных

Компания Samsung не несет ответственности за утерю ланных.

#### **Запрет на распространение материала, защищенного авторскими правами**

Распространение записей, которые содержат материал, защищенный авторскими правами, без разрешения соответствующих владельцев запрещено. Это является нарушением закона об авторских правах. Производитель не несет ответственности за любое незаконное использование материала, защищенного авторскими правами.

# **Информация о сертификации удельного коэффициента поглощения (SAR)**

Устройство изготовлено с учетом предельно допустимых уровней облучения радиочастотной (РЧ) энергией, рекомендованных Советом ЕС. Данные стандарты запрещают продажу мобильных устройств, уровень излучения которых (называемый удельным коэффициентом поглощения SAR) превышает 2 Вт на килограмм.

Максимальное значение коэффициента SAR для данной модели телефона — 0,961 ватт на килограмм. При обычном использовании значение SAR гораздо меньше, поскольку устройство использует только радиочастотную энергию, необходимую для передачи сигнала на ближайшую базовую станцию. Благодаря автоматическому снижению уровня облучения устройство сокращает общее количество выделяемой радиочастотной энергии.

Декларация о соответствии нормам ЕС на задней обложке данного руководства пользователя свидетельствует о соответствии директиве Европейского Союза по радиооборудованию и телекоммуникационному терминальному оборудованию (European Radio & Terminal Telecommunications Equipment (R&TTE). Для получения дополнительных сведений о SAR и стандартах ЕС посетите веб-сайт Samsung.

## **Правильная утилизация изделия**

(использованное электрическое и электронное оборудование)

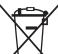

(Данные правила действуют в странах Европейского Союза и других европейских странах с раздельной системой сбора мусора)

Наличие данного значка показывает, что изделие и его электронные аксессуары (например зарядное устройство, гарнитура, кабель USB) по окончании их срока службы нельзя

утилизировать вместе с бытовыми отходами. Во избежание нанесения вреда окружающей среде и здоровью людей при неконтролируемой утилизации, а также для обеспечения возможности их переработки для повторного использования утилизируйте изделие и его электронные аксессуары отдельно от прочих отходов.

Сведения о месте и способе утилизации изделия в соответствии с нормами природоохраны можно получить у продавца или в соответствующей государственной организации.

Бизнес-пользователи должны обратиться к поставщику и ознакомиться с условиями договора покупки. Запрещается утилизировать изделие и его электронные аксессуары вместе с другими производственными отходами.

## **Правильная утилизация аккумуляторов для этого продукта**

(для стран ЕС и других европейских стран, использующих отдельные системы возврата аккумуляторов) Такая маркировка на аккумуляторе, руководстве или упаковке указывает на то, что аккумуляторы, используемые в данном продукте, не должны выбрасываться вместе с другими

бытовыми отходами по окончании срока службы.

Химические символы Hg, Cd или Pb означают то, что аккумулятор содержит ртуть, кадмий или свинец в количествах, превышающих контрольный уровень в Директиве ЕС 2006/66. Если аккумуляторы утилизированы неправильно, эти вещества могут нанести вред здоровью людей или окружающей среде. Для защиты природных ресурсов и с целью повторного использования ценных материалов отделяйте аккумуляторы от остального мусора и сдавайте их на переработку через местную систему бесплатного обмена аккумуляторов.

## **Отказ от ответственности**

Некоторое содержимое и услуги данного устройства принадлежат третьим лицам и защищены законом об охране авторских прав, патентом, торговой маркой и/или другими законами об интеллектуальной собственности. Такое содержимое и услуги предназначены исключительно для личного некоммерческого использования. Запрещается использование любого содержимого или услуги способом, отличным от указанного владельцем содержимого или поставщика услуг. Не ограничиваясь вышеупомянутым, если это явно не одобрено владельцем соответствующего содержимого или поставщика услуг, запрещается изменение, копирование, переиздание, загрузка, отправка, перевод, продажа, создание деривативных работ, эксплуатация или распространение любым способом или средством любого содержимого или услуги, установленных на данном устройстве. СОДЕРЖИМОЕ И СЛУЖБЫ ТРЕТЬИХ ЛИЦ ПОСТАВЛЯЮТСЯ НА УСЛОВИИ «КАК ЕСТЬ». КОМПАНИЯ SAMSUNG НЕ ДАЕТ НИКАКИХ ГАРАНТИЙ, ЯВНЫХ ИЛИ ПОДРАЗУМЕВАЕМЫХ, НА ИСПОЛЬЗОВАНИЕ ТАКОГО СОДЕРЖИМОГО ИЛИ СЛУЖБ С ЛЮБОЙ ЦЕЛЬЮ. КОМПАНИЯ SAMSUNG В ЯВНОЙ ФОРМЕ ОТКАЗЫВАЕТСЯ ОТ ЛЮБЫХ ПОДРАЗУМЕВАЕМЫХ ГАРАНТИЙ, ВКЛЮЧАЯ (НО НЕ ОГРАНИЧИВАЯСЬ) ГАРАНТИИ ГОДНОСТИ ДЛЯ ПРОДАЖИ И СООТВЕТСТВИЯ ОПРЕДЕЛЕННОЙ ЦЕЛИ. КОМПАНИЯ SAMSUNG НЕ ГАРАНТИРУЕТ ТОЧНОСТЬ, ГОДНОСТЬ, СВОЕВРЕМЕННОСТЬ, ЗАКОННОСТЬ ИЛИ ПОЛНОТУ ЛЮБОГО СОДЕРЖИМОГО ИЛИ СЛУЖБ, ДОСТУПНЫХ НА ДАННОМ УСТРОЙСТВЕ, И НИ ПРИ КАКИХ ОБСТОЯТЕЛЬСТВАХ, ВКЛЮЧАЯ НЕБРЕЖНОСТЬ, КОМПАНИЯ SAMSUNG НЕ НЕСЕТ ОТВЕТСТВЕННОСТИ, БУДЬ ТО КОНТРАКТ ИЛИ ГРАЖДАНСКОЕ

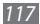

ПРАВОНАРУШЕНИЕ, ЗА ЛЮБОЙ ПРЯМОЙ, НЕПРЯМОЙ, СЛУЧАЙНЫЙ, СПЕЦИАЛЬНЫЙ ИЛИ ВОСПОСЛЕДОВАВШИЙ УЩЕРБ, АДВОКАТСКИЕ ГОНОРАРЫ, РАСХОДЫ ИЛИ ЛЮБЫЕ ДРУГИЕ УБЫТКИ, ВОЗНИКАЮЩИЕ В ПРОЦЕССЕ ИСПОЛЬЗОВАНИЯ ЛЮБОЙ ИНФОРМАЦИИ (ИЛИ В СВЯЗИ С НИМ), СОДЕРЖАЩЕЙСЯ В ЛЮБОМ СОДЕРЖИМОМ ИЛИ СЛУЖБЕ, ИЛИ В РЕЗУЛЬТАТЕ ИСПОЛЬЗОВАНИЯ ПОСЛЕДНИХ ВАМИ ИЛИ ТРЕТЬИМИ ЛИЦАМИ, ДАЖЕ В ТОМ СЛУЧАЕ, ЕСЛИ ВЫ ИЛИ ОНИ БЫЛИ ПРОИНФОРМИРОВАНЫ О ВОЗМОЖНОСТИ ВОЗНИКНОВЕНИЯ ТАКОГО УЩЕРБА.

Услуги третьих лиц могут быть прекращены или приостановлены в любое время, и компания Samsung не дает никаких разъяснений или гарантий, что любое содержимое или услуга будут доступны в любой период времени. Содержимое и услуги передаются третьими лицами с помощью сети и средств передачи информации, контроля над которыми компания Samsung не имеет. Без ограничения универсальности данного отказа от ответственности компания Samsung явно отказывается от любой ответственности за приостановку или временное прекращение предоставления содержимого или услуг, доступных на данном устройстве. Компания Samsung также не несет ответственности за клиентское обслуживание, связанное с данным содержимым или услугами. Любые вопросы или запросы на обслуживание, связанное с содержимым или услугами, должны направляться напрямую к поставщикам соответствующего содержимого или услуг.

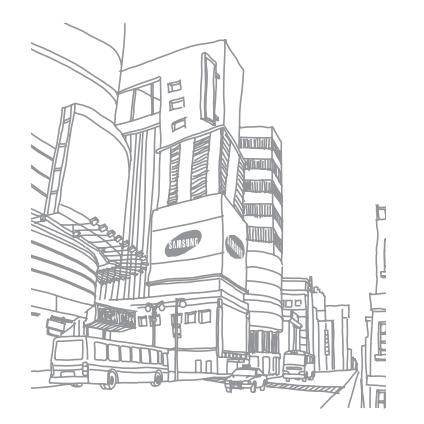

# **Алфавитный указатель**

## автономный режим [18](#page-17-0)

#### аккумулятор

зарядка [12](#page-11-0) установка [10](#page-9-0)

ввод текста [31](#page-30-0)

## веб-обозреватель

добавление закладок [73](#page-72-0) просмотр веб-страниц [71](#page-70-0)

#### видео

воспроизведение [58](#page-57-0) запись [55](#page-54-0)

видеоплеер [58](#page-57-0)

#### вызовы

выполнение [38](#page-37-0) гарнитура [39](#page-38-0) международные вызовы [39](#page-38-0) ожидание [41](#page-40-0) ответ [38](#page-37-0) отклонение [39](#page-38-0) переадресация [41](#page-40-0) просмотр пропущенных [40](#page-39-0) функции во время голосового вызова [39](#page-38-0)

#### галерея

воспроизведение видео [58](#page-57-0) просмотр фотоснимков [58](#page-57-0) форматы файлов [57](#page-56-0) голосовая почта [43](#page-42-0) дата и время, установка [28](#page-27-0) диктофон воспроизведение [70](#page-69-0) запись [70](#page-69-0)

диспетчер задач [91](#page-90-0) диспетчер файлов [90](#page-89-0) журнал вызовов [41](#page-40-0) журнал сообщений [41](#page-40-0) загрузки приложения [34](#page-33-0) файлы [35](#page-34-0)

#### заметки

просмотр [70](#page-69-0)

установка [69](#page-68-0)

Интернет см. «веб-обозреватель»

#### календарь

просмотр событий [69](#page-68-0) создание событий [68](#page-67-0)

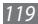

калькулятор ാറ

#### камера

вилеосъемка 55 настройка камеры 53 настройка параметров видеозаписи 56 фотосъемка 49

#### карта памяти

извлечение 16 форматирование 16 Карты Google 74 коды доступа 103  $10$ КОМПЛАКТ ПОСТАВКИ KOHTAKTH

> импорт 67 копирование 67 назначение клавиши быстрого набора 66

поиск 65 установка 65 Локатор 76

### музыкальный проигрыватель

воспроизведение музыки 59 загрузка файлов 59 создание списков воспроизведения 61

## мультимедийные сообщения

отправка 42 просмотр 43

## настройки

GPS и безопасность 96 беспроводная сеть 93 вызовы 94 голосовой ввод и вывод 100 дата и время 101 дисплей 96

звуки 95 конфиденциальность 98 приложения 97 сведения о телефоне 102 специальные возможности 101 учетные записи и синхронизация 98 язык и ввод 99 Настройки память телефона 99

## новости и прогноз погоды 79

ожидание вызова 41

переадресация вызовов 41

## подключение к ПК

Samsung Kies 86 съемный лиск 86

#### подключения

Bluetooth 81 **NK 86** 

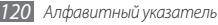

сеть WLAN [83](#page-82-0) Поиск Google [77](#page-76-0) проверка PIN-кода [30](#page-29-0) профиль «Без звука» [28](#page-27-0) режим FDN [40](#page-39-0)

## сенсорный экран

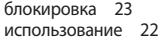

#### сеть WLAN

включение [84](#page-83-0) поиск сетей и подключение к ним [84](#page-83-0)

#### сигнал

выключение сигнала [89](#page-88-0) установка [89](#page-88-0)

#### синхронизация

с учетной записью [36](#page-35-0)

## сообщения

настройка учетной записи [46](#page-45-0) отправка MMS [42](#page-41-0) отправка SMS [42](#page-41-0) отправка сообщений электронной почты [46](#page-45-0) переход к голосовой почте [43](#page-42-0)

текстовые заметки [69](#page-68-0)

#### телефонная книга

поиск контактов [65](#page-64-0) создание визитки [66](#page-65-0) создание групп [67](#page-66-0) создание контактов [65](#page-64-0)

## устройство

включение или выключение [18](#page-17-0) внешний вид [19](#page-18-0) значки состояния [20](#page-19-0) клавиши [20](#page-19-0) настройка [28](#page-27-0) настройки [93](#page-92-0) панель ссылок [25](#page-24-0)

#### фотоснимки

запись [49](#page-48-0) панорамная съемка [52](#page-51-0) просмотр [58](#page-57-0) серийная съемка [52](#page-51-0) съемка с помощью сюжетов [51](#page-50-0) фотосъемка в режиме распознавания улыбки [51](#page-50-0)

#### экран в режиме ожидания

добавление рабочих столов [25](#page-24-0) добавление элементов [24](#page-23-0)

#### экран меню

переход [26](#page-25-0) упорядочение приложений [27](#page-26-0)

#### электронная почта

настройка учетной записи [46](#page-45-0) отправка [46](#page-45-0) просмотр [47](#page-46-0)

## язык [99](#page-98-0)

яркость, дисплей [29](#page-28-0)

## Bluetooth

включение [82](#page-81-0) передача данных [82](#page-81-0) поиск устройств и подключение к ним [82](#page-81-0) прием данных [83](#page-82-0)

## FM-радио

прослушивание [62](#page-61-0) сохранение радиостанций [63](#page-62-0) Gmail [44](#page-43-0) Google Talk [47](#page-46-0) Quickoffice [91](#page-90-0) Samsung Apps [80](#page-79-0) Samsung Kies [86](#page-85-0)

## SIM-карта

блокировка [30](#page-29-0) установка [10](#page-9-0)

## SMS-сообщения

отправка [42](#page-41-0) просмотр [43](#page-42-0)

Social Hub [48](#page-47-0)

## USIM-карта

блокировка [30](#page-29-0) установка [10](#page-9-0)

# VPN-соединения

подключение [88](#page-87-0) установка [87](#page-86-0)

## YouTube

отправка видео [79](#page-78-0) просмотр видео [78](#page-77-0)

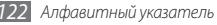

#### **ИНФОРМАЦИЯ О СЕРТИФИКАЦИИ ПРОДУКЦИИ**

Абонентская радиостанция носимая (мобильный телефон) **Samsung GT-S5570** предназначена для работы в сетях подвижной радиотелефонной связи стандартов **GSM 900/1800 и WCDMA 2100**

#### **Размеры (В/Ш/Г):**

Стандартный, Li-Ion, 1200 mAh до 375 часов в режиме ожидания 110.4 x 60.6 x 12.1 мм **Вес:**  108.8 г. **1 Аккумулятор\*:** до 6 часов в режиме разговора

Срок службы товара: 3 года

#### **Краткие характеристики:**

- Рабочие диапазоны (GSM850/900/1800/1900, WCDMA 900/2100).
- Сенсорный TFT-дисплей 65 тыс. цветов (240x320 пикселей)
- 3Мпикс камера, запись видеороликов.
- FM-радио, MP3-плеер.
- Аудиоразъем 3.5 мм.

#### > Слот для карт памяти microSD (до 32Gb).

- WiFi 802.11n / Bluetooth 2.1 / USB 2.0 / GPS.
- SMS/MMS/E-mail.
- GRPS/EDGE/HSDPA.

\*время работы аккумулятора зависит от конфигурации сотовой сети,

расстояния до базовой станции, типа SIM-карты, рельефа местности и т.п.

#### **ДЕКЛАРАЦИЯ О СООТВЕТСТВИИ**

Абонентская радиостанция носимая стандарта **GSM 900/1800 и WCDMA 2100**

**GT-S5570** производства фирмы **Samsung Electronics Co., Ltd. соответствует**

"Правилам применения абонентских станций (абонентских радиостанций) сетей подвижной радиотелефонный связи стандарта GSM 900/1800 и WCDMA 2100"

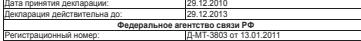

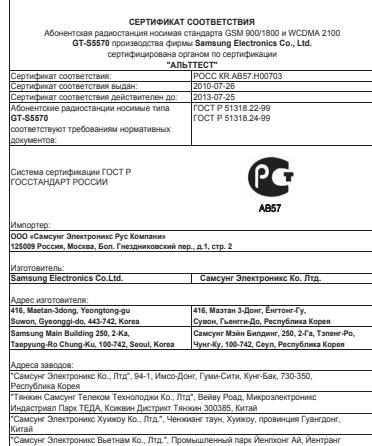

Комьюн, округ Йенпхонг, провинция Бэкнинх, Вьетнам

Некоторая информация, приведенная в настоящем руководстве, может не соответствовать Вашему телефону, поскольку зависит от установленного программного обеспечения и/или Вашего оператора сотовой связи. Дизайн, спецификации и другие данные могут изменяться без предварительного уведомления.

# **Установка ПО Kies (Синхронизация с ПК)**

- 1. Загрузите последнюю версию программного обеспечения Kies c веб-сайта компании Samsung (**www.samsung.com/kies**) и установите его на ваш компьютер.
- 2. Используя кабель для обмена данными с ПК, подключите телефон к компьютеру. Приложение Samsung Kies запустится автоматически. Если этого не происходит, дважды щелкните значок приложения Samsung Kies на компьютере.

Для дополнительной информации обратитесь к разделу Помощь ПО Kies.